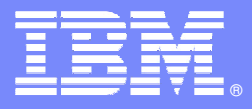

IBM Software GroupPD Tools

#### **Increase productivity and quality of your applications while lowering development costs with IBM Problem Determination Tools and Rational Developer for System z**

Dan Brown – Technical Manager

Mitch Funsten – Rational Senior Technical Specialist

Allan Tortorice – PD Tools Senior Technical Specialist

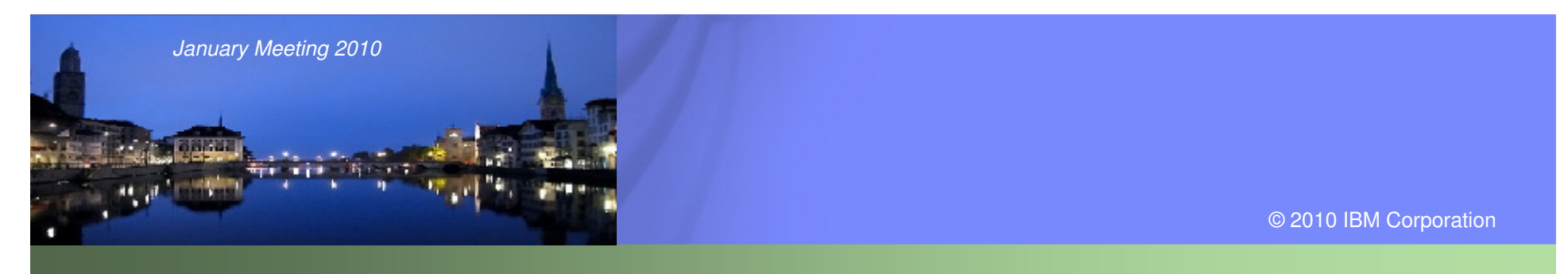

### Agenda

**RDz overview** 

巨

**New Face of PD Tools in RDz** 

 $\equiv$  114

- Debug Tool Interface
- Fault Analyzer Interface
- File Manager Interface
- Q & A

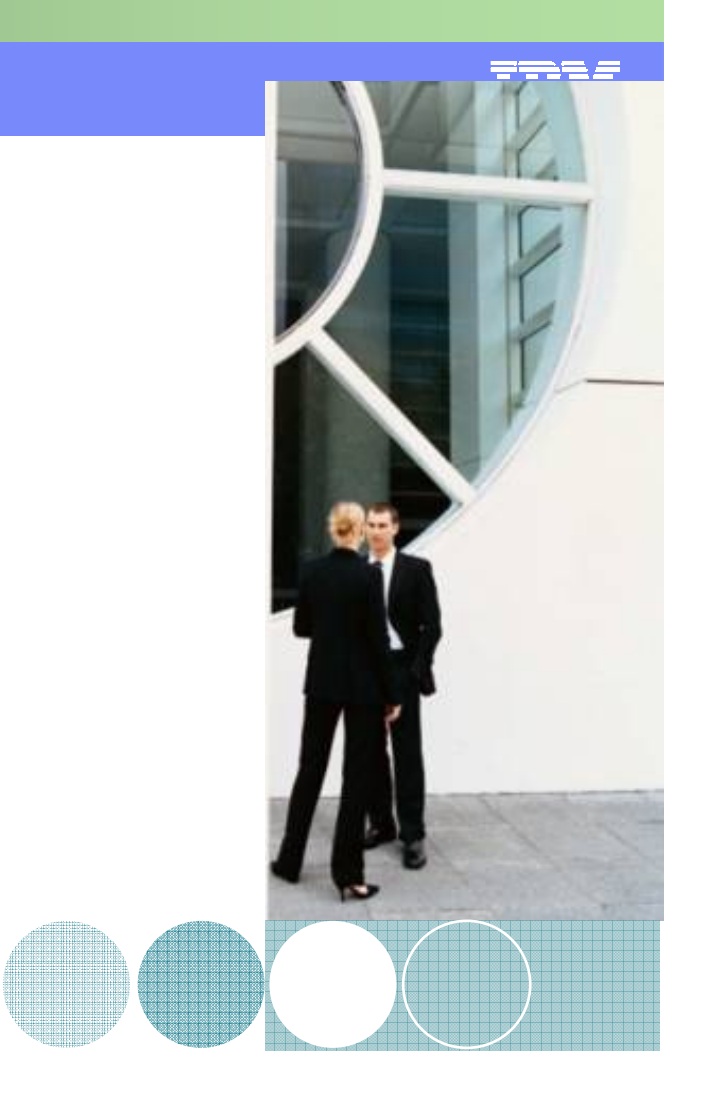

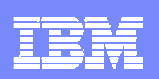

### Why Rational Developer for System z?

A user interface's design affects the amount of **effort** needed to **provide** input and **interpret** output from a system, and the **effort** required to **learn** how.

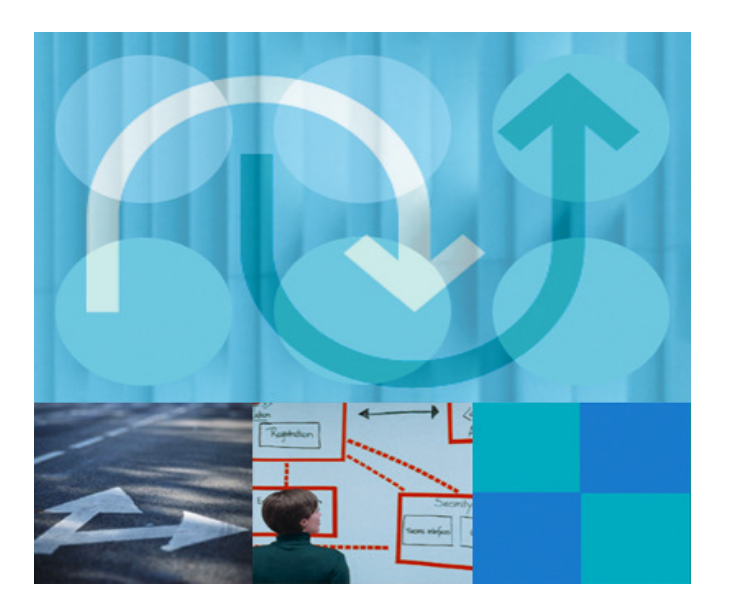

#### **Developers/System Administrators challenges:**

- ▶ "New to mainframe" workloads (Linux, JEE, ERP, z/VM, BI/EPM)
- ▶ Development of a mixture of batch and online applications (Java, Cobol, CICS)
- ▶ Expanding capacity, use, and workloads
- Experience level deficiencies
- ▶ Employee turnover
- ▶ Retirement of experts

**IBM Rational Developer for System z** helps companies enhance existing and create new applications in a **more productive** manner and on an **easy to learn** platform .

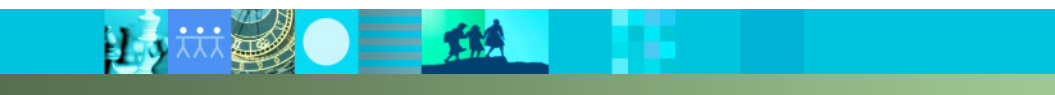

## Rational Developer for System z (RDz) overview

#### **Service Service What is RDz?**

 Eclipse-based Integrated Development Environment (IDE) K

#### $\overline{\phantom{a}}$ **RDz supports Enterprise Modernization**

- Links WAS and core system z processing
- Common IDE for COBOL, PL/I, C, C++, HLASM, Java, EGL and web services
- **Transforms UML to COBOL source code**
- ▶ Interactive access to z/OS for development, job generation, submission, monitoring, debug, command execution
- ▶ Supports new and existing runtimes (CICS, IMS, Batch, USS, DB2 SP, WAS)

#### **RDz supports SOA**

- **Enables CICS and IMS applications for** web services and SOA
- ▶ Supports for J2EE, JCA, XML, web services

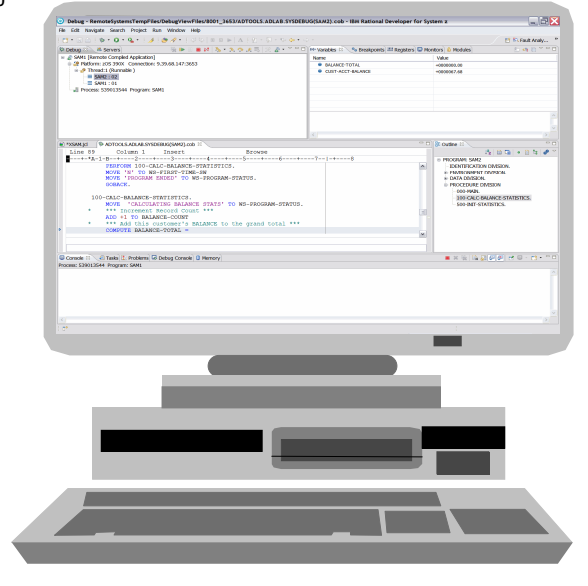

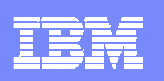

## Definition of terms for Rational Developer for System z

#### $\overline{\phantom{a}}$ **Workbench**

- Refers to the desktop development environment.<br>
Refers to the desktop development environment and
- Common paradigm for creation, management, and navigation of workspace resources.<br>
Sach Werkbonsh window contains one or more perspectives
- Each Workbench window contains one or more perspectives.<br>..

#### $\mathcal{L}_{\mathcal{A}}$ **Perspective**

- Controls what appears in certain menus and tool bars.<br>
Contains a collection of views and editors
- Contains a collection of views and editors.<br>.

#### $\overline{\phantom{a}}$ **Views**

- Support editors and provide ways to navigate the information in your Workbench.
- A view might appear by itself, or stacked with other views in a tabbed notebook.<br>...

#### $\overline{\phantom{a}}$ **Editor**

- Different editors are associated with different types of files.
- ь Any number of editors can be open at once.
- Source Code Editor Visually configurable editor, assisted statement creation, and<br>syntax checking for COBOL, PL/I, C, C++, High-Level Assembler, and Java langua syntax checking for COBOL, PL/I, C, C++, High-Level Assembler, and Java languages
- ▶ Data Editor Formatted driven display of VSAM, PDS Member, and Sequential File<br>data. data.

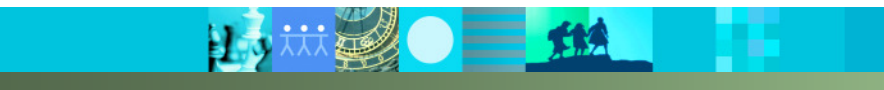

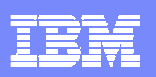

### ISPF-based development

- **Multiple screens/sessions and multiple disparate tools** П
- $\mathcal{L}$  20 x 80 characters of content ■ At least 11 steps!

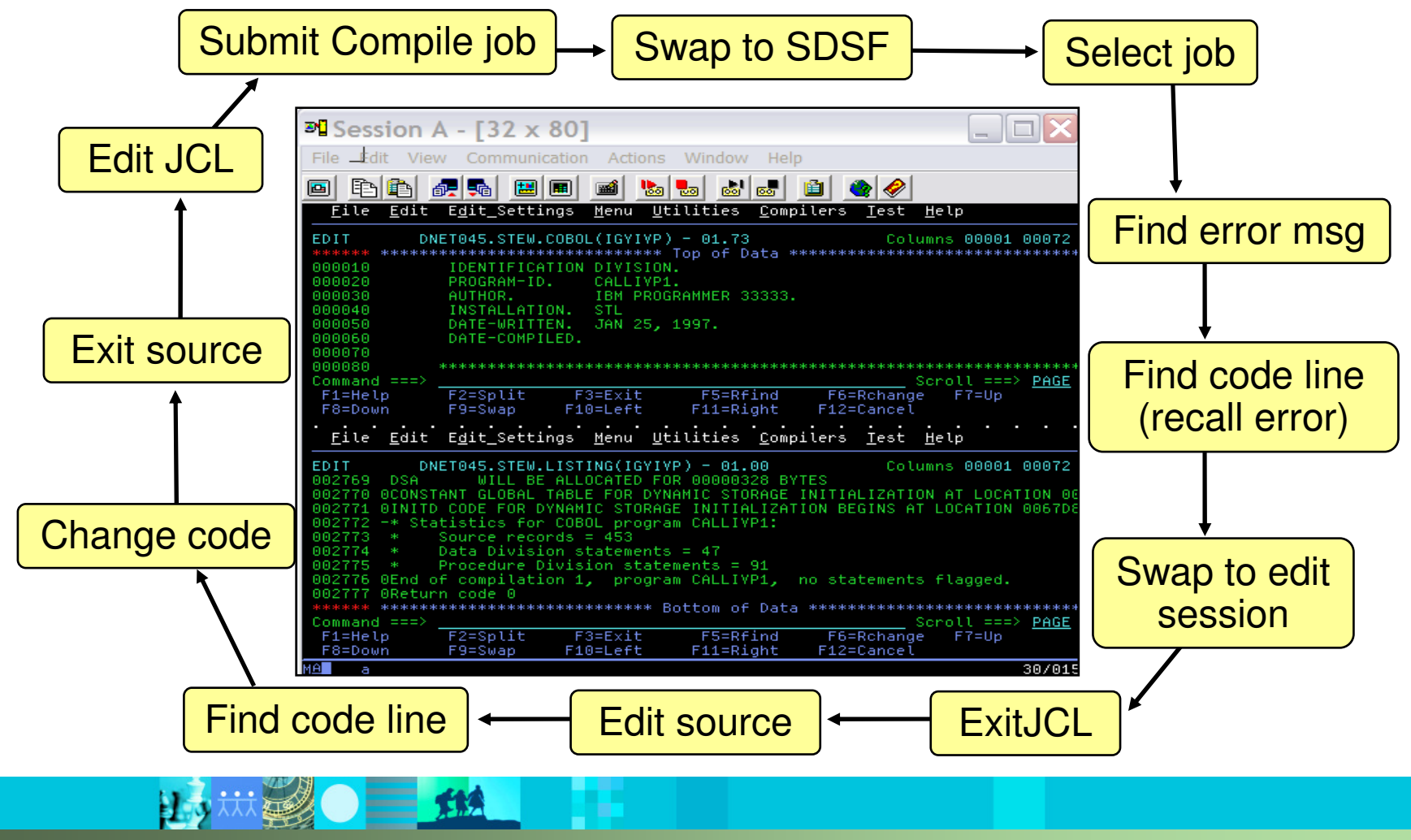

#### IBM Software Group | IBM PD Tools  $\overline{\phantom{a}}$ **IBM PD Tools**

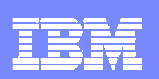

### RDz-based development

- $\mathcal{L}$ Common development environment for COBOL, PL/I, C/C++, and Java
- $\overline{\phantom{a}}$ Simplified development with more information at your fingertips

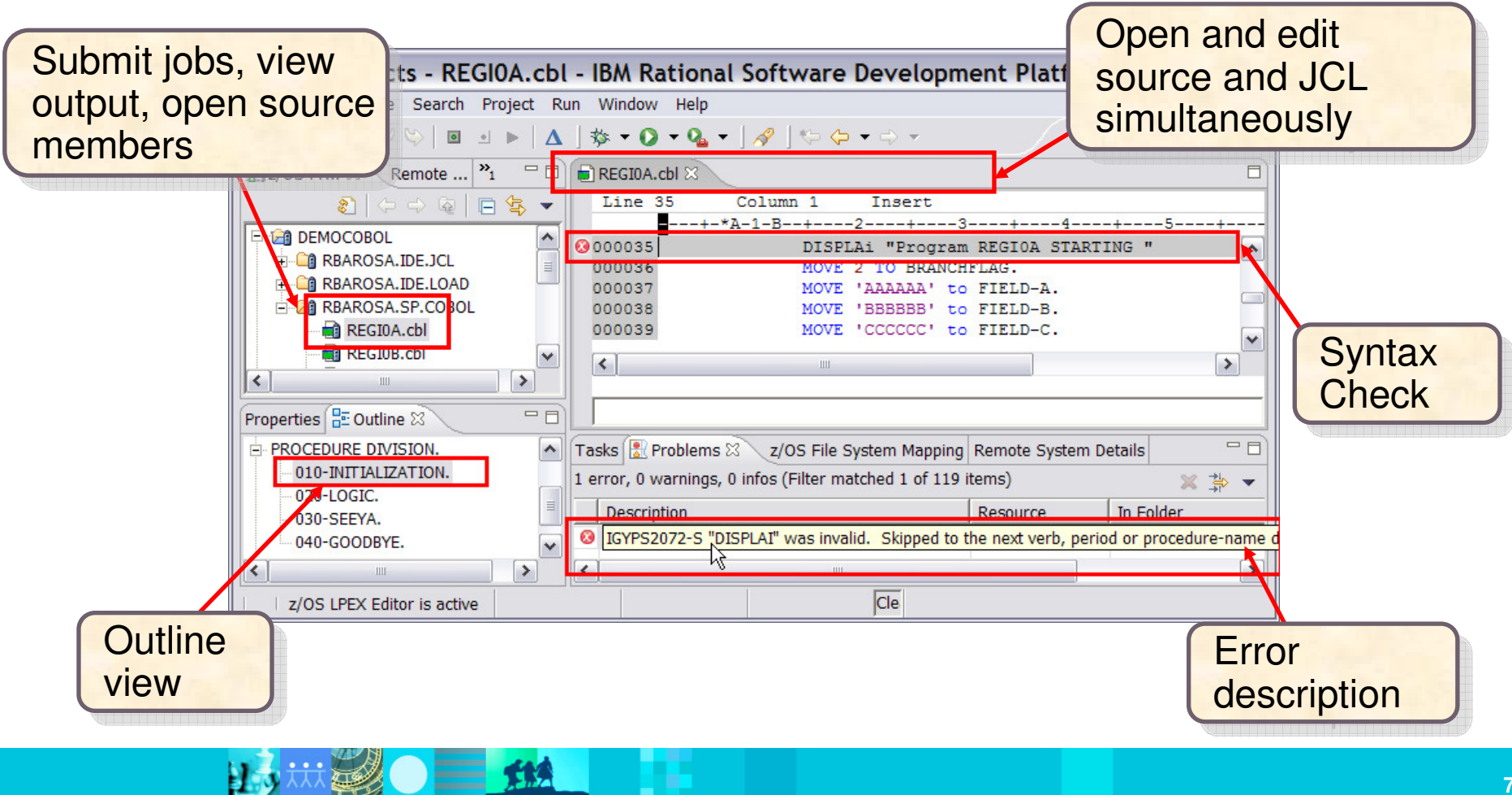

### Navigate datasets or jobs live on zOS

- **Connect to multiple hosts concurrently**
- П Respects existing security configurations and user IDs
- Search, filter, browse, edit, compare, migrate, andallocate new MVS datasets and USS files
- Copy source code, members, or datasets between systems with a few mouse clicks.
- Access JES queues submit jobs, view job state, and open output spools
- **Submit TSO or USS commands**
- Add datasets and members into projects to group applications and work items together logically
- Open an emulator in the IDE to configured hosts

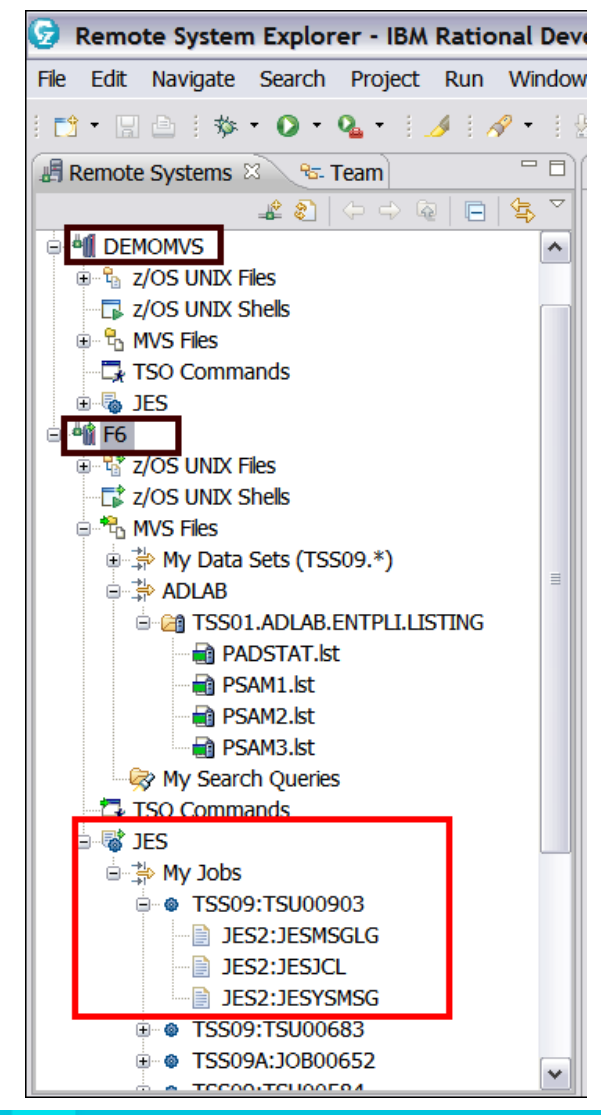

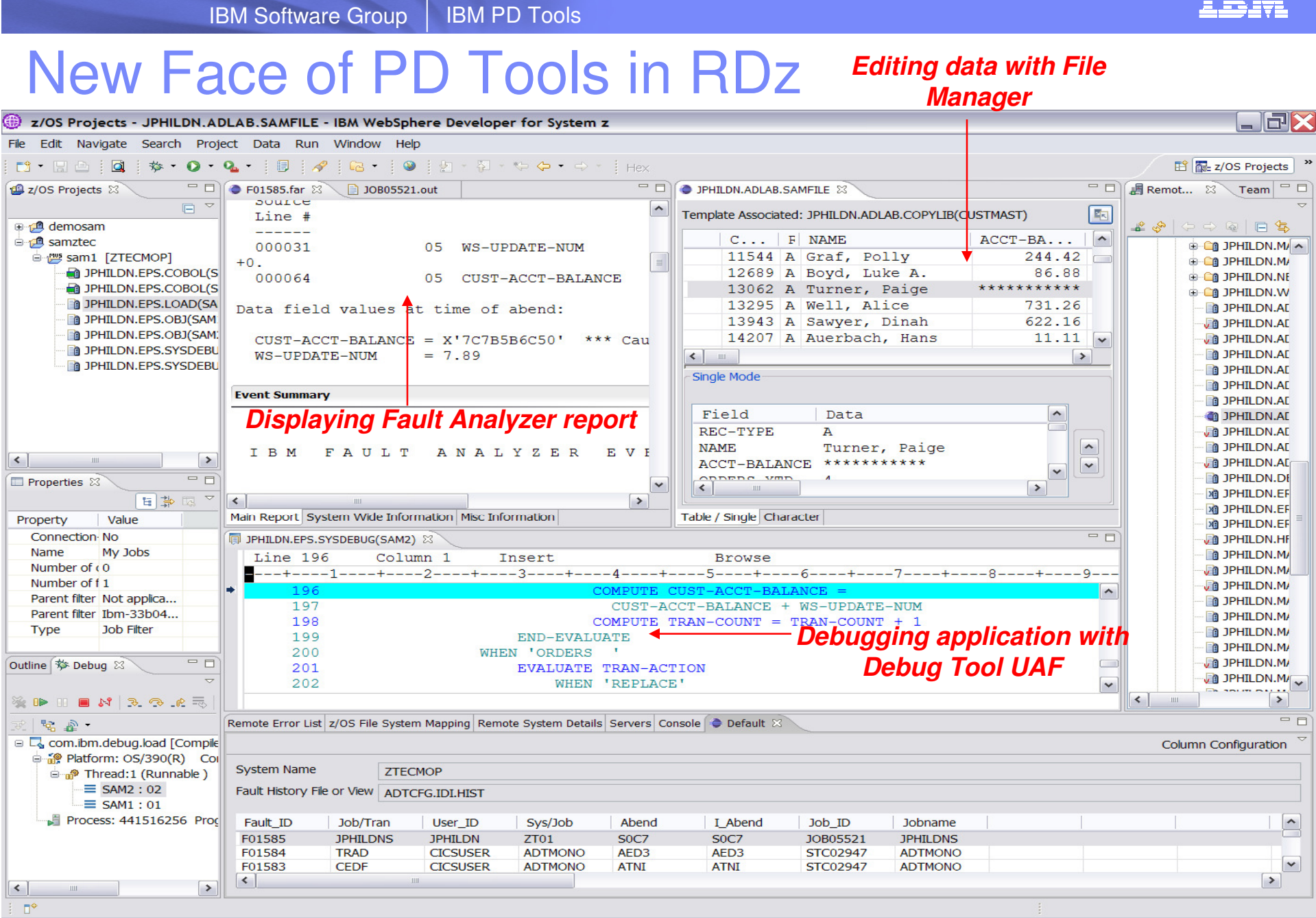

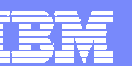

IBM Software Group | IBM PD Tools  $\overline{\phantom{a}}$ **IBM PD Tools** 

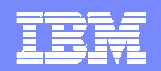

# **Debug Tool Interface with RDz**

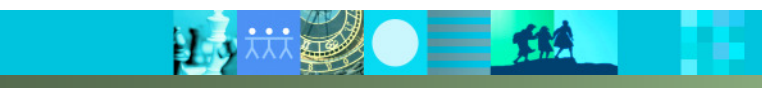

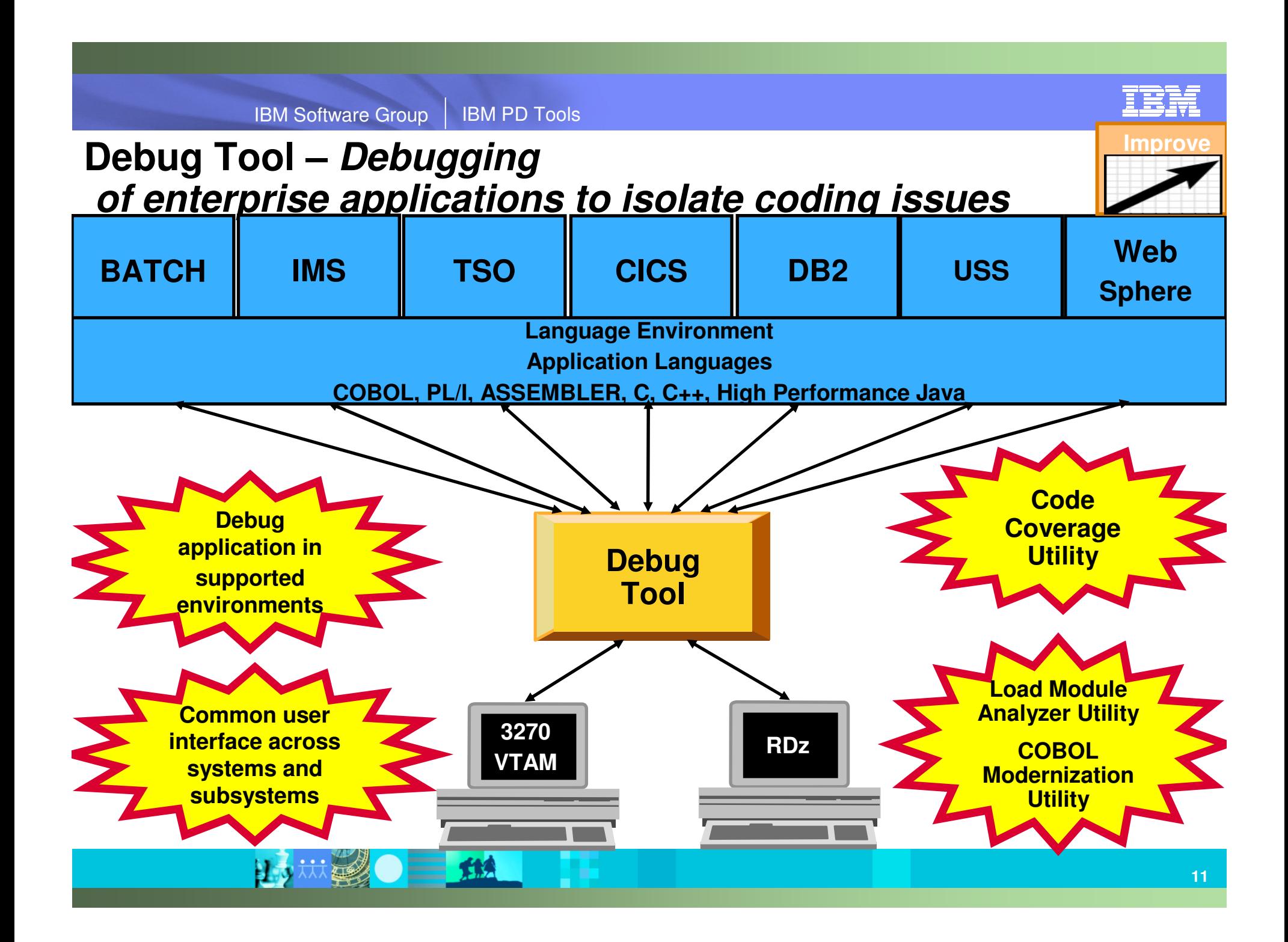

#### Debug Tool Features

- $\overline{\phantom{a}}$ Source-level debugging
- Ī. Multiple breakpoints
	- Conditional
	- Unconditional
- П Step mode debugging
- F. Dynamic patching
	- **Modify variables**
	- Insert statements
- $\mathcal{L}_{\mathcal{A}}$ Command logging of debugging session
- П Frequency sampler
- П Programmable command entry
- $\mathcal{L}_{\mathcal{A}}$  Utilizes LE services
	- **Breakpoints at LE conditions**
	- Recovery of program abends
- T. Interactive playback support
- Ē, Automonitor support for COBOL, PL/I, and Assembler programs
- Ī. Save and restore sessions settings
- Ī. An interface to the Fault Analyzer
- F. Commands to query, allocate, and free files
- Ľ Object level disassembly debugging
- ÷, CICS
	- Detect storage violations
	- Memory editor and browser
	- ▶ Display channel and containers
	- ▶ Pattern-matching breakpoints
- $\mathcal{C}$ 64-bit register support Assembler

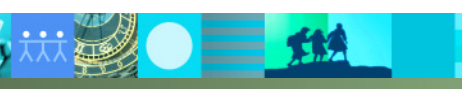

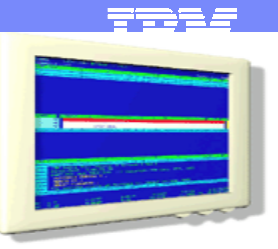

IBM Software Group | IBM PD Tools  $\overline{\phantom{a}}$ **IBM PD Tools** 

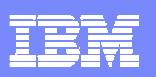

#### Debug Tool Interface with RDz

- Use the cross-platform debugger to debug end-to-end systems as they execute in the runtime
	- ▶ Batch ▶ CICS
	- **IMS** WAS
	- DB<sub>2</sub>
- **From the workstation:** 
	- ▶ View executing source code
	- Step through host code line-by-line
	- ▶ Set breakpoints at statements, programs, and conditions
	- ▶ View and change the values of variables, storage, and register values
	- ▶ Team Debugging
	- $\blacktriangleright$  Ftc.
- **Debug zOS and distributed code in the same interface even stepping** between runtimes and platforms!

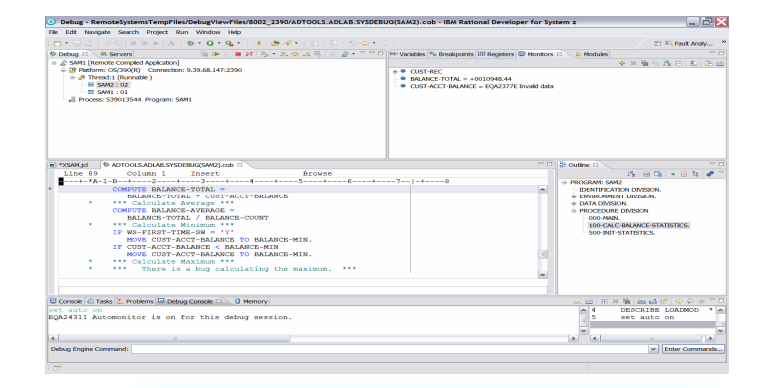

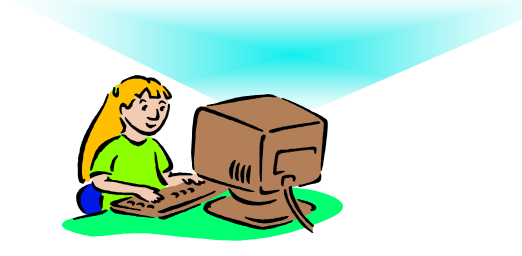

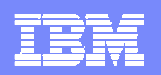

IBM Software Group | IBM PD Tools  $\overline{\phantom{a}}$ IBM PD Tools

#### The Debug Tool Perspective

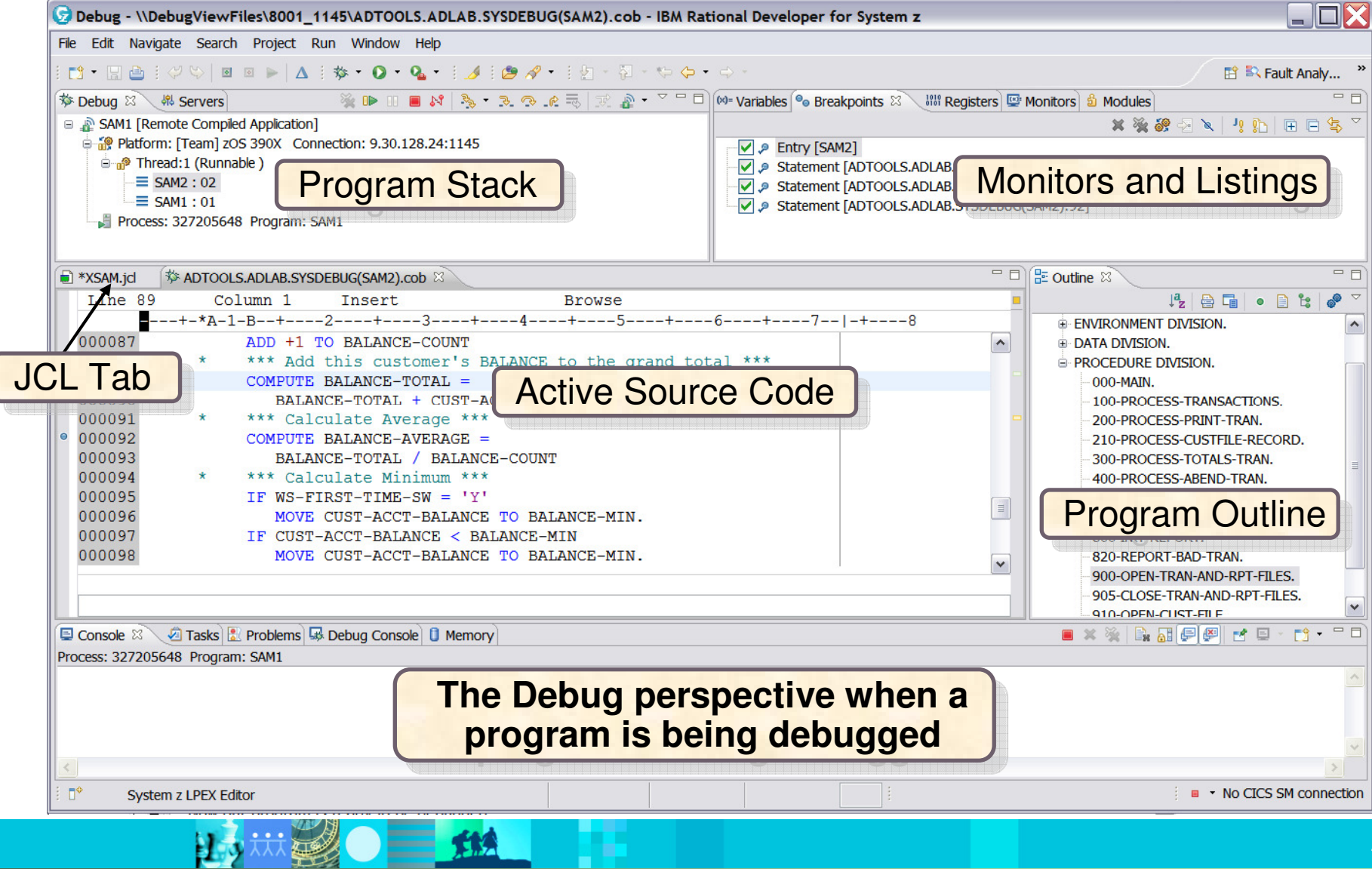

n an

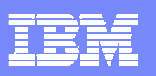

#### The Debug view

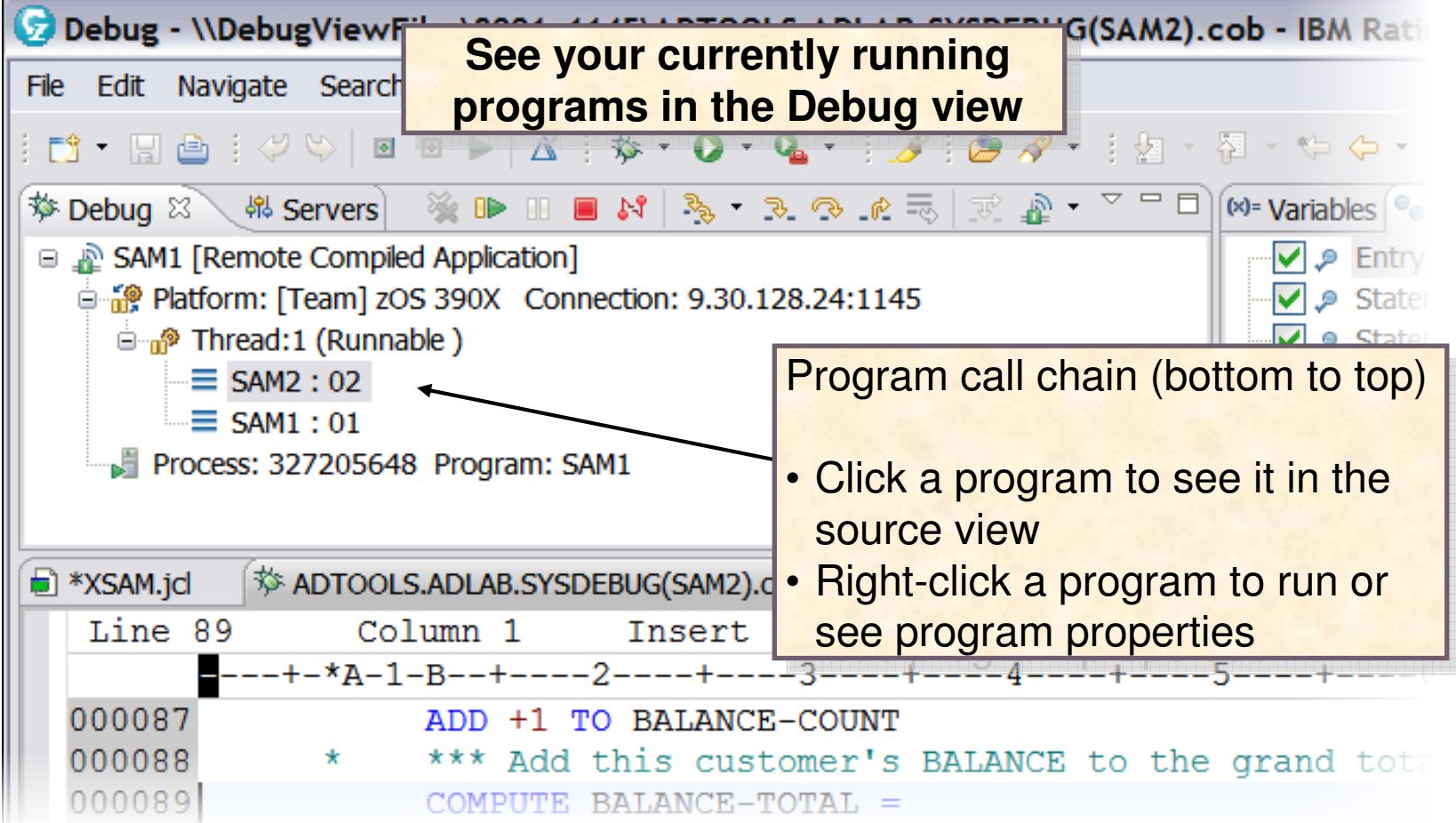

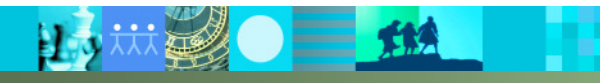

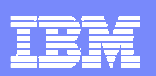

#### Action bar buttons perform program actions….

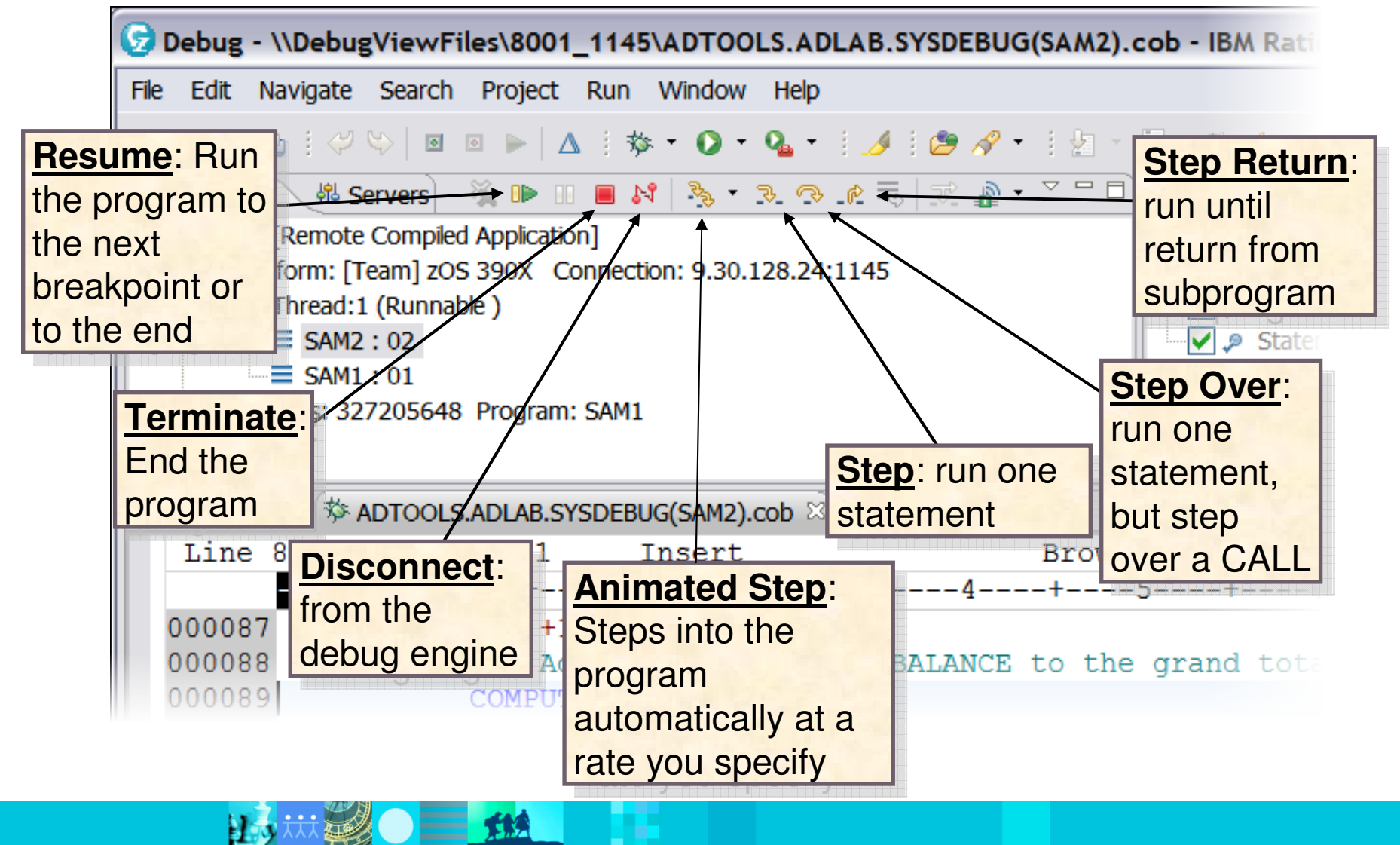

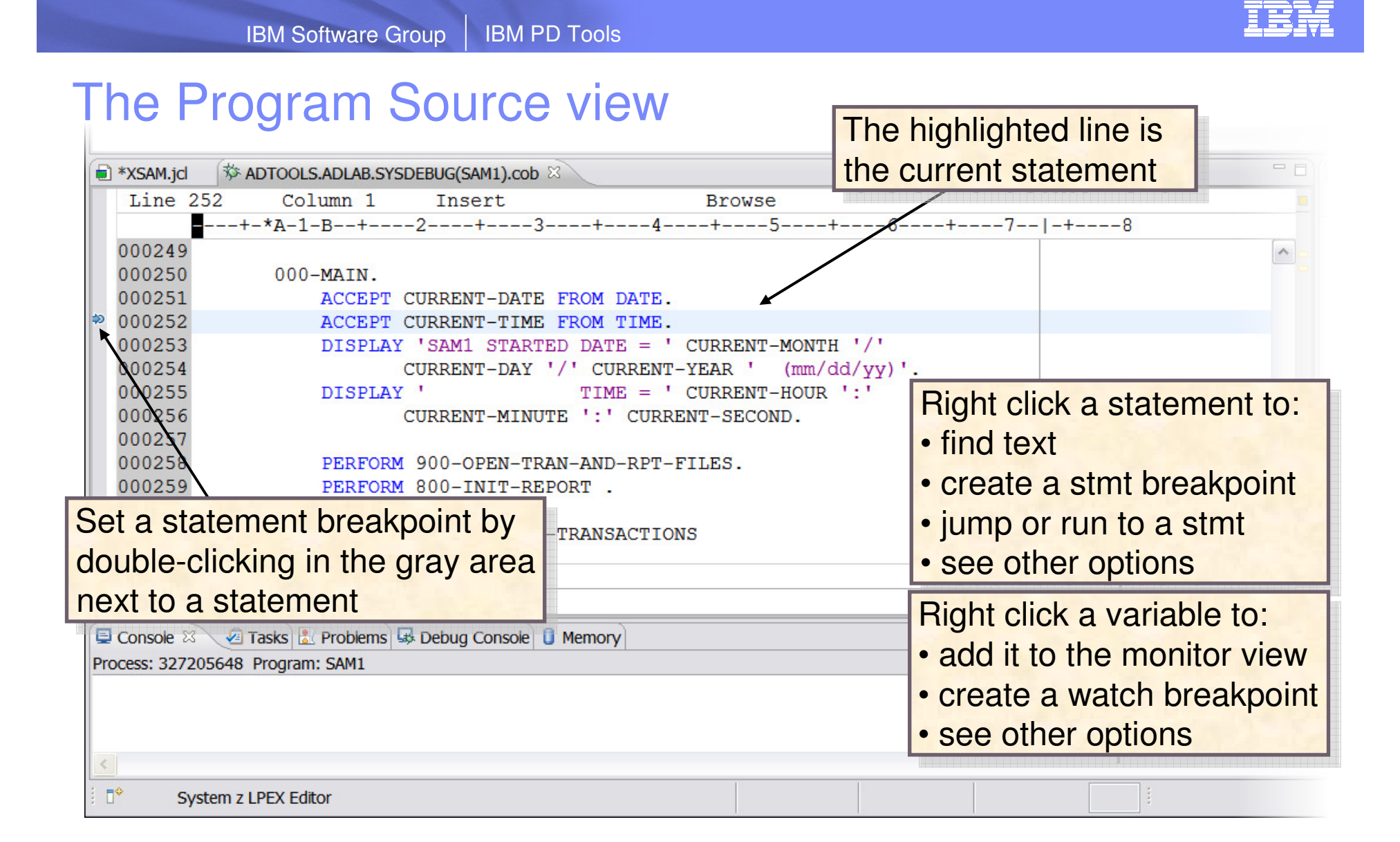

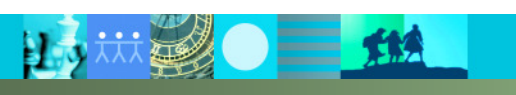

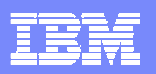

#### The Variables View

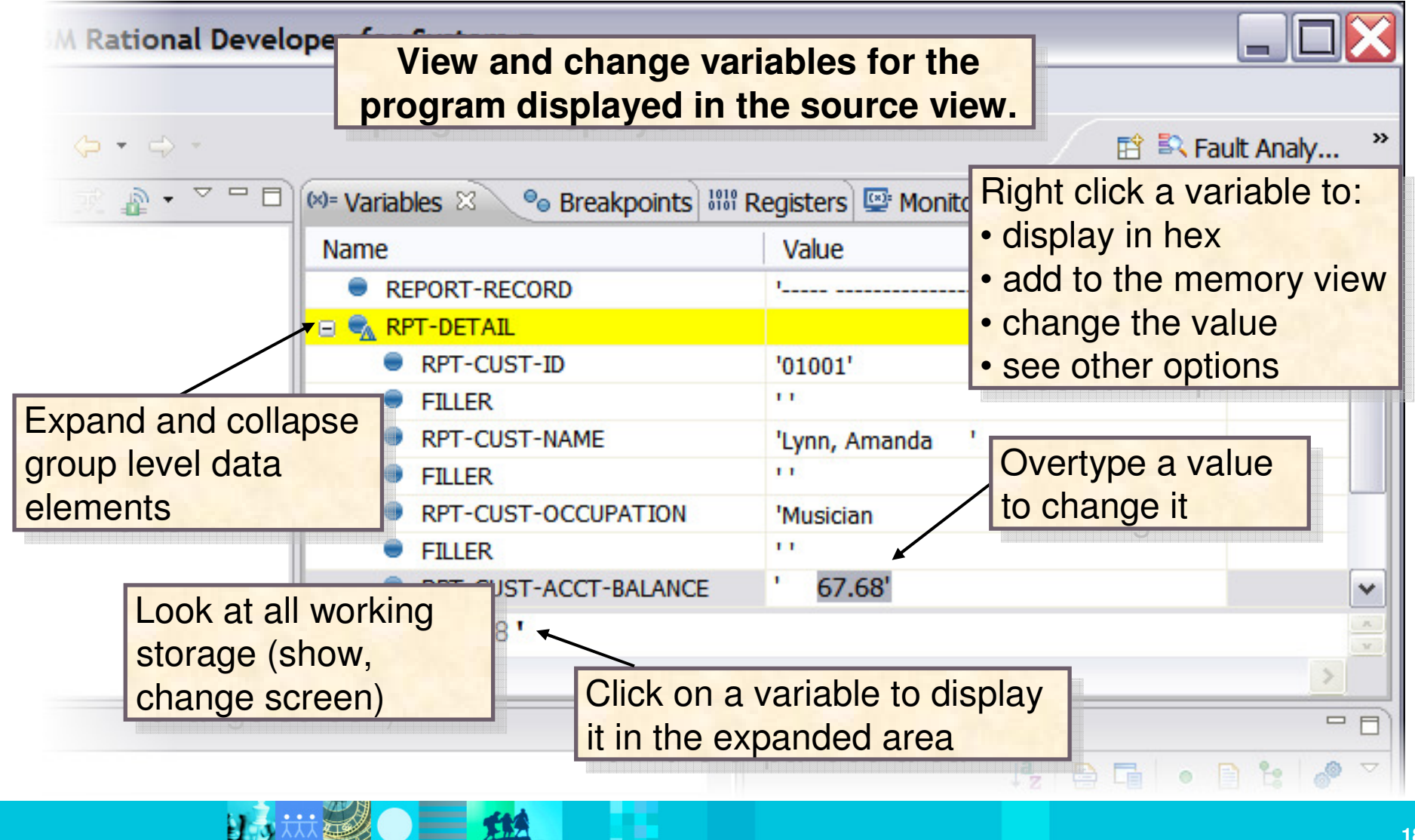

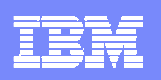

### Menu driven breakpoint building

- $\mathcal{L}_{\mathcal{A}}$ Statement Breakpoints
- $\mathcal{L}_{\mathcal{A}}$  Watch breakpoint - stops the program when a variable or storage area changes
- $\overline{\phantom{a}}$  Entry Breakpoint – stops the program upon entering a sub-program
- $\mathcal{L}_{\mathcal{A}}$ Conditional breakpoints such as:  $X > 999$
- $\mathcal{L}_{\mathcal{A}}$  Based on a frequency: Stop the Nth time a statement runs
- $\mathbb{R}^2$  Also set breakpoints on an address or load module
- $\mathcal{C}_{\mathcal{A}}$ Two types (conditional – unconditional)

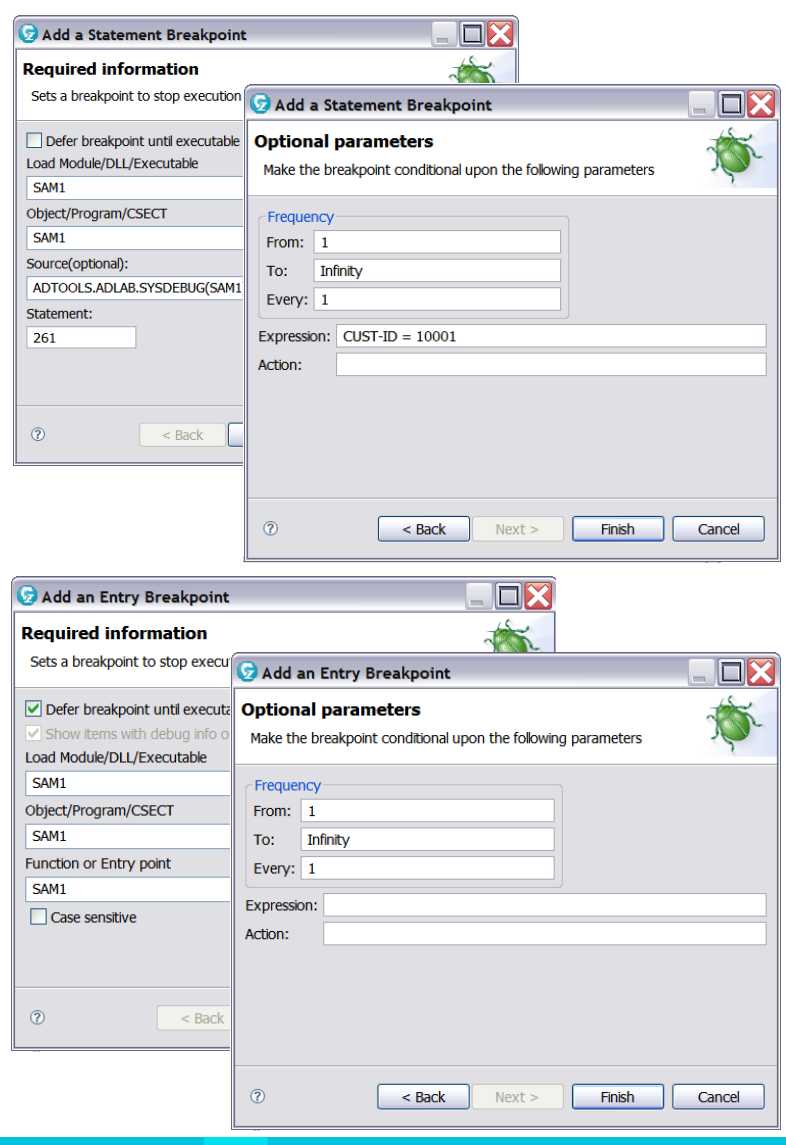

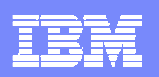

## Additional Debug Tool Interface Items

- $\mathbb{R}^3$ Integration with the editor facilitates better flow from editing to debugging
- $\mathcal{L}_{\mathcal{A}}$ Use of the outline view while debugging
- $\mathcal{C}^{\mathcal{A}}$ Content assist while entering debug commands
- $\mathbb{R}^3$  Debug Console commands that can also be entered in a command file are added to allow for unattended debugging.
- $\Box$ Team Debugging with IBM Rational Team Concert for System z

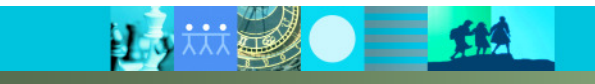

IBM Software Group | IBM PD Tools  $\overline{\phantom{a}}$ **IBM PD Tools** 

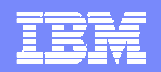

# **Fault Analyzer Interface with RDz**

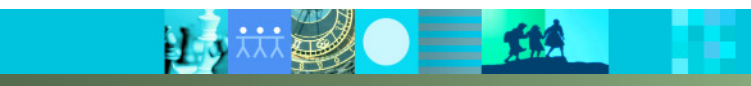

<u>emse</u> IBM PD Tools IBM Software Group | IBM PD Tools  $\overline{\phantom{a}}$ **ImproveFault Analyzer – Abend Analysis Language EnvironmentApplication Language COBOL, PL/I, ASSEMBLER, C++, MQSeries IMS CICS DB2 MQSeriesBATCH Failure/AbendUSSJAVAAbendOnline DiagnosisFault Historical Analysis Reports Repository AnalyzerSingle fault Provide data to toanalysis ISPF/CICS help determine product for all WHY, WHERE, HOW RDz/Web environmentsthe failure occurred22**

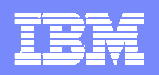

### Fault Analyzer Features

- F, Analysis at application level
- F. Information gathered at time of abend
- Ī. Translates low-level dump information into application-level information
- П Expands abend code and message descriptions
- П No recompile of applications
- F. No JCL changes
- r. No performance overhead
- T. Integrated 64-bit DB2 support
- Ī. Interface to File Manager for z/OS
- $\mathcal{C}$  Modes Of Operation
	- **Real-time analysis**
	- ▶ Batch dump re-analysis
	- Interactive dump re-analysis
- $\mathbf{r}$  Interfaces
	- $\bigcup_{n=1}^{\infty}$  ISPF
	- CICS
	- DRDz<br>David
	- Web
- П Support for IBM software
	- CICS TS 4.1
		- $\blacksquare$  Channels and containers in 64-bit storage
	- $\rightarrow$  DB2 V9
	- ▶ IMS V10

IBM Software Group | IBM PD Tools  $\overline{\phantom{a}}$ **IBM PD Tools** 

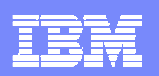

### Fault Analyzer Interface with RDz

- Use the cross-platform fault analysis to capture ABEND information captured on the host for various environments.
	- CICS ▶ **OS/390**
	- **IMS** ▶ LE (Language Environment)
	- DB<sub>2</sub> **▶ MOSeries**
	- $\blacktriangleright$  z/OS **UNIX System Services**
- **Viewed from the workstation:** 
	- ▶ Work with multiple fault history files from multiple systems.
	- ▶ View dump selections relating to ABENDs.
	- ▶ Annotate reports to share comments with other users who browse the same reports.
	- ▶ Reference the same editor sessions used for code editing instead of module sidefiles.

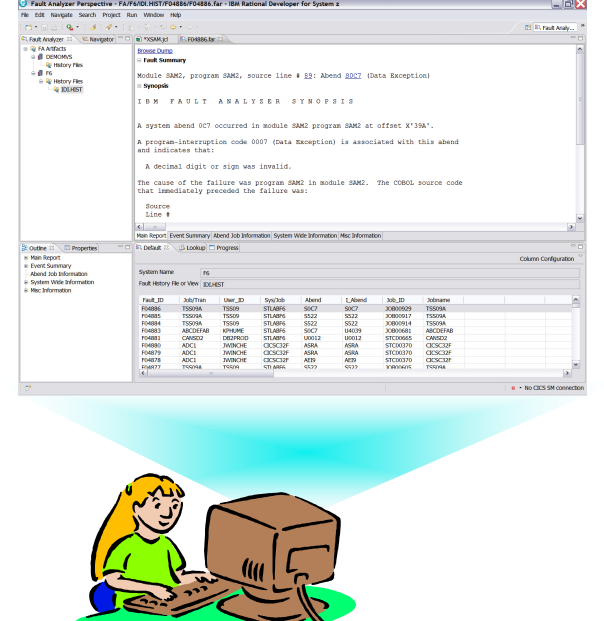

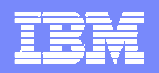

#### Fault Analyzer Perspective

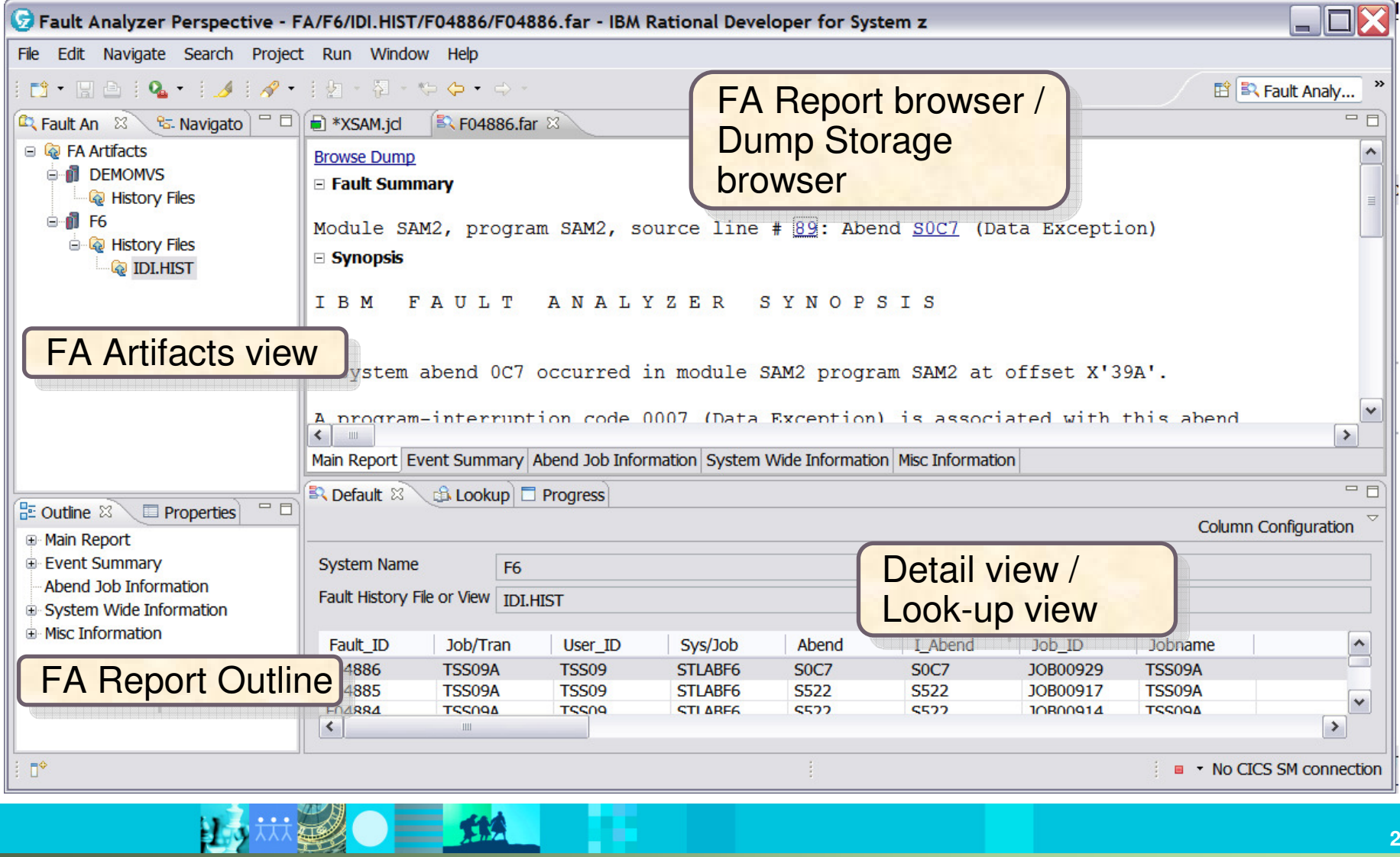

#### IBM Software Group | IBM PD Tools  $\overline{\phantom{a}}$ IBM PD Tools

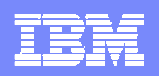

#### Fault Analyzer Artifacts View Actions

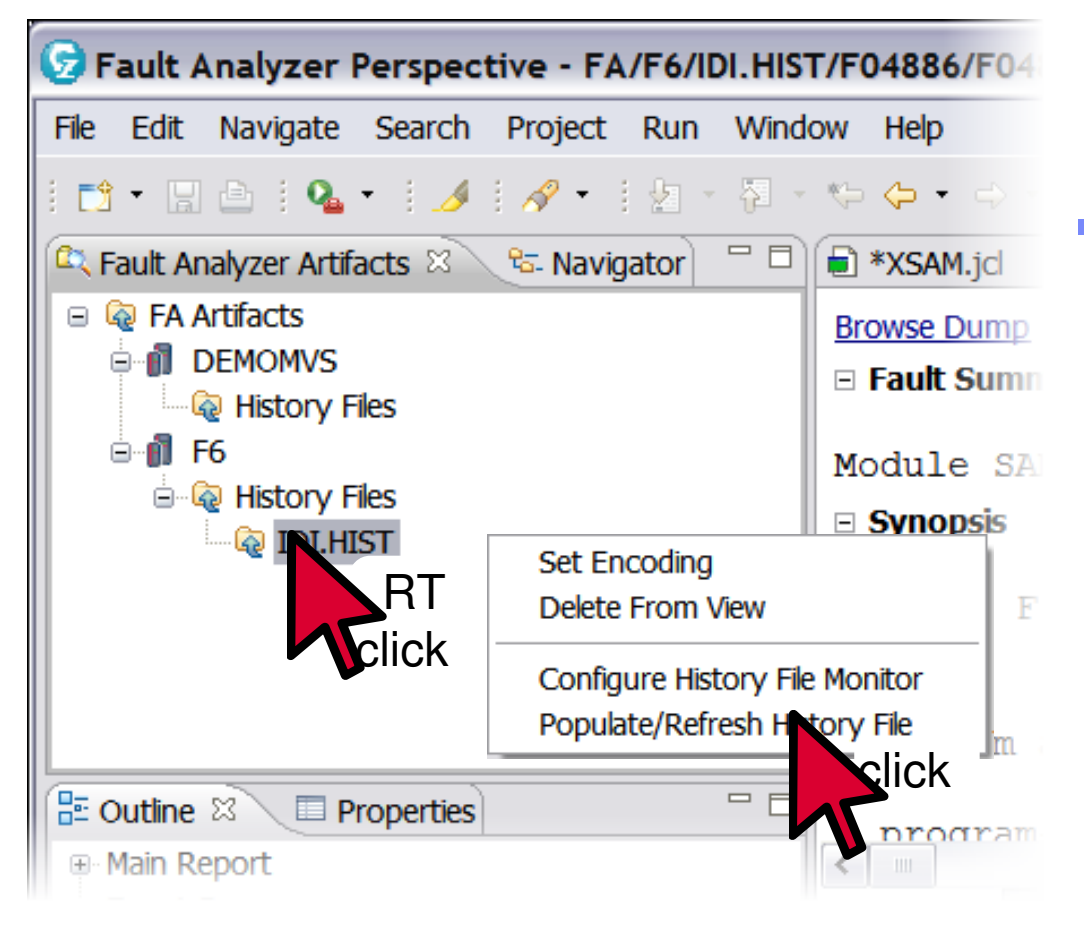

- $\blacksquare$  Right Clicking
	- Add new history file
	- ▶ Retrieve last accessed history file
	- ▶ Retrieve view information
	- ▶ Delete from view
	- ▶ Populate/refresh history file
	- ▶ Configure history file monitor
	- ▶ Set encoding

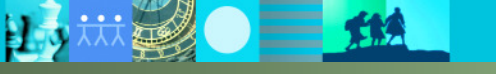

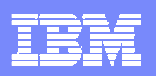

### Fault Analyzer Detail View

15 林子 15

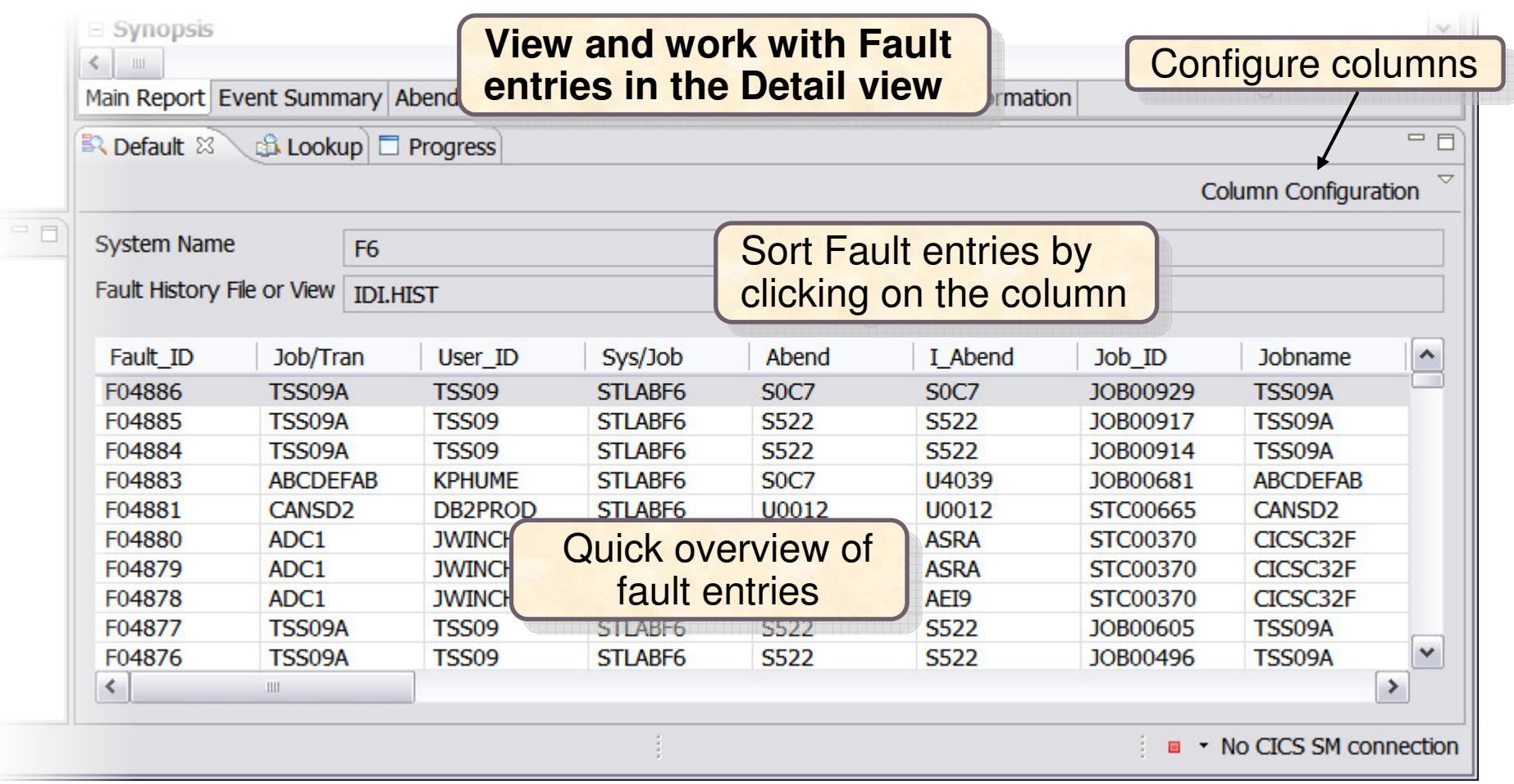

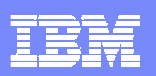

### Fault Analyzer Look-up View

■ 地域の 三 地

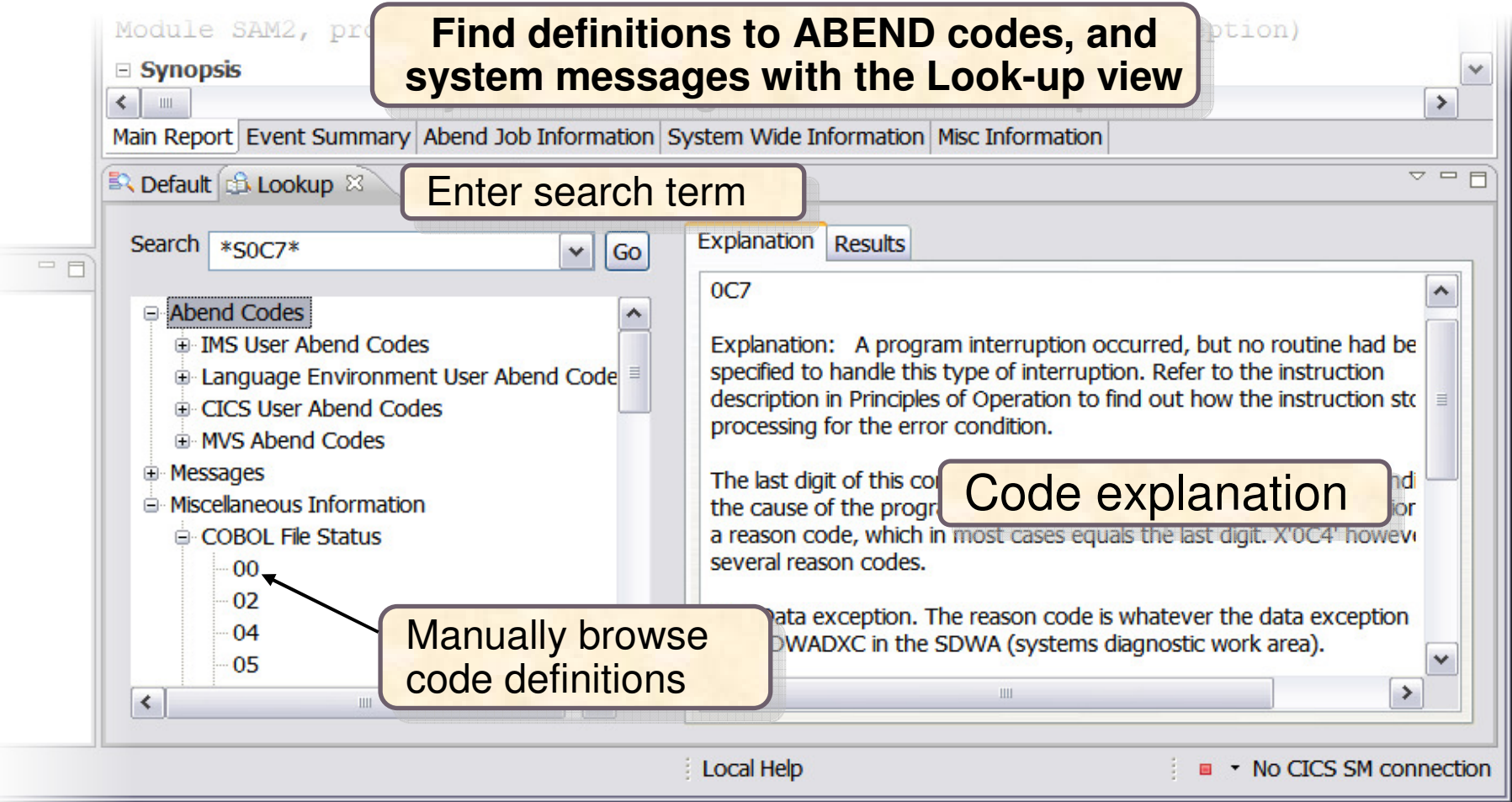

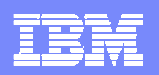

### Opening a Fault Analyzer Report

 $\bullet$   $\blacksquare$   $\blacksquare$ 

山川县

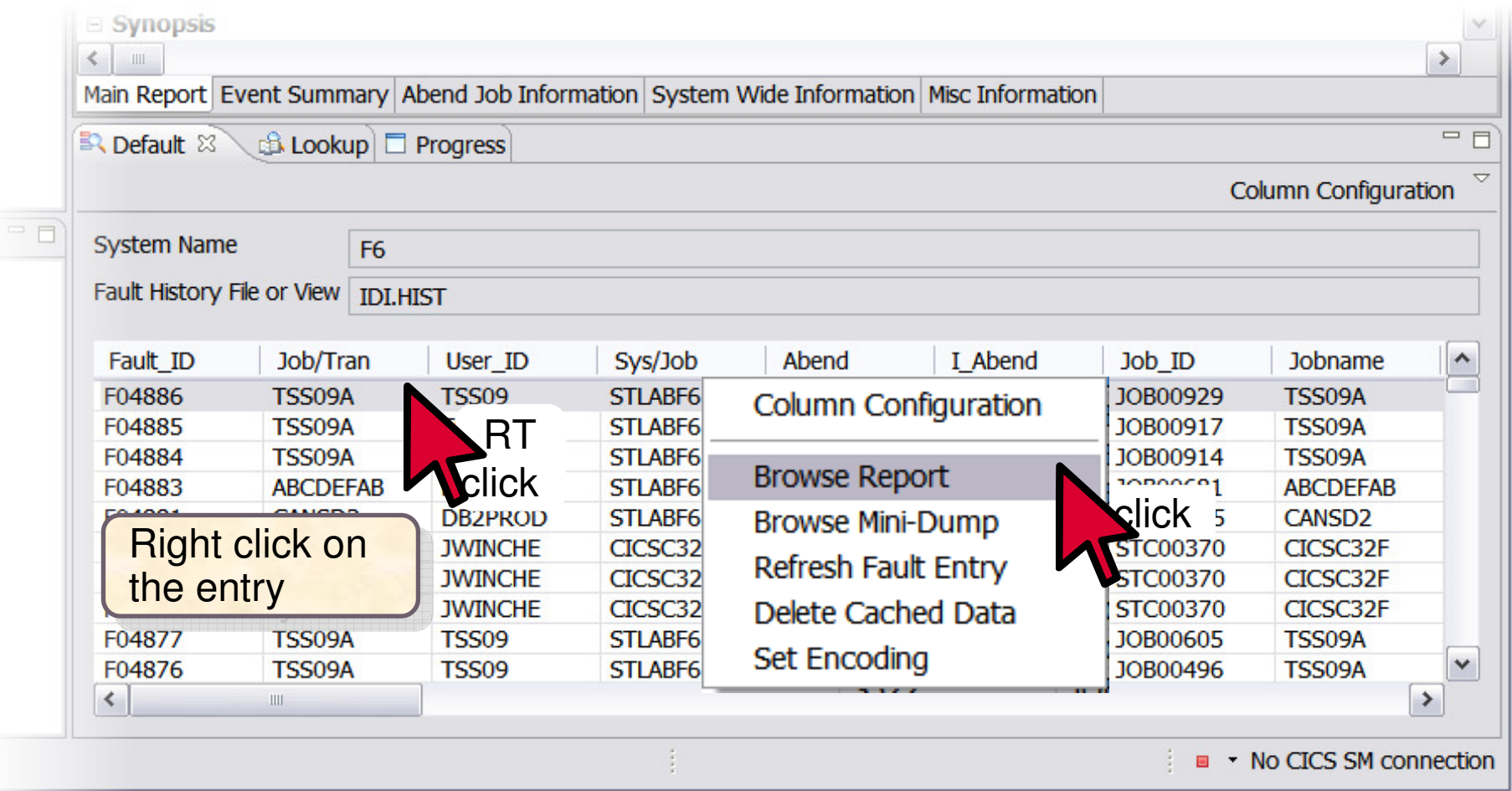

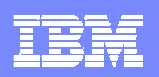

#### Fault Analyzer Report Browser View

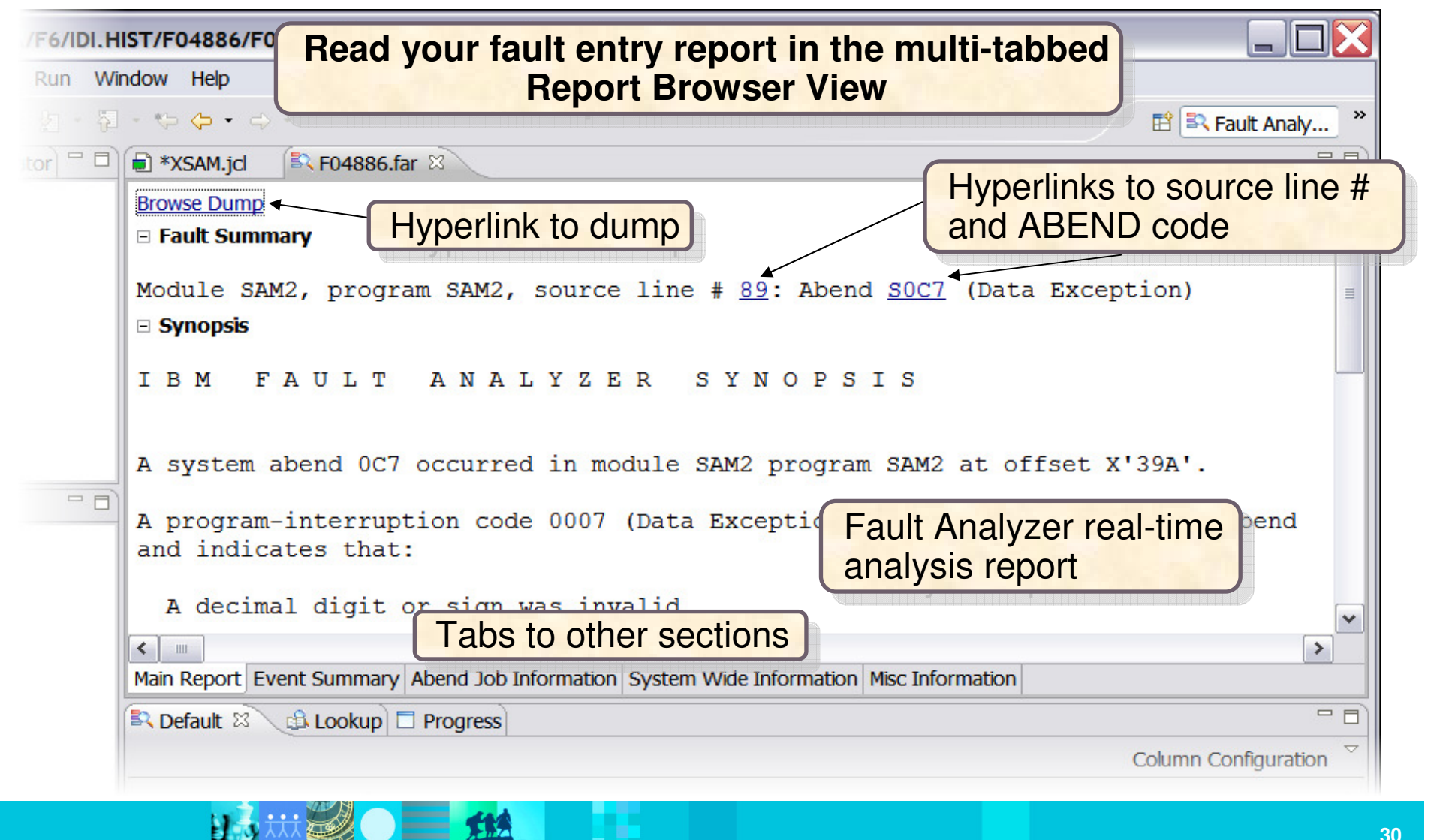

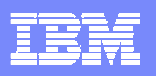

### Dump Browser View

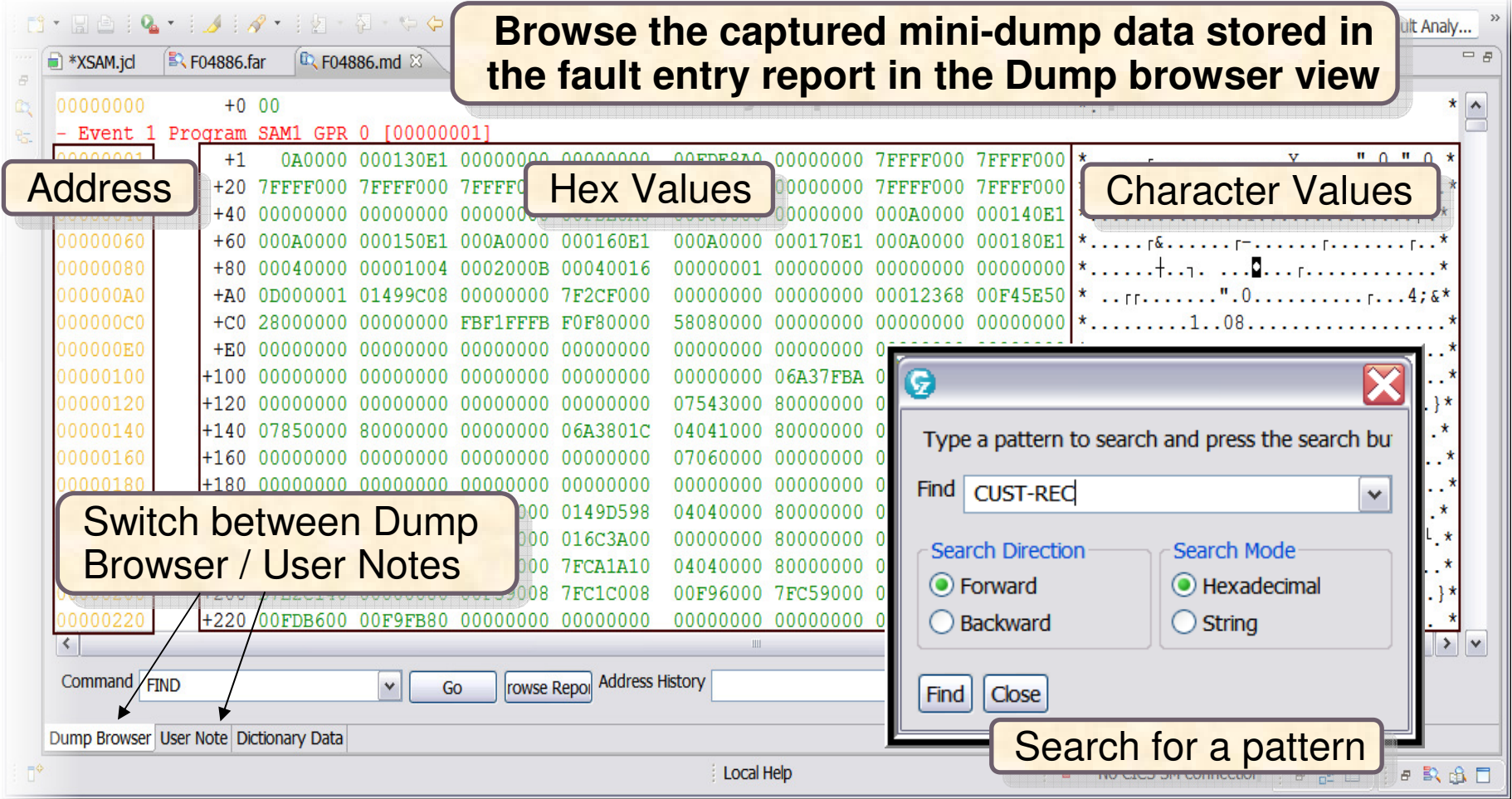

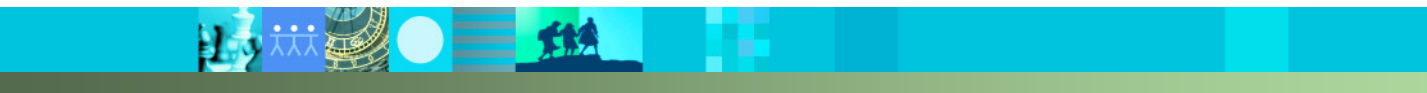

IBM Software Group | IBM PD Tools  $\overline{\phantom{a}}$ **IBM PD Tools** 

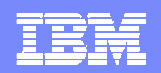

# **File Manager Interface with RDz**

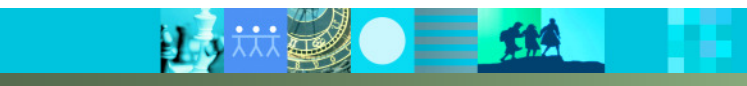

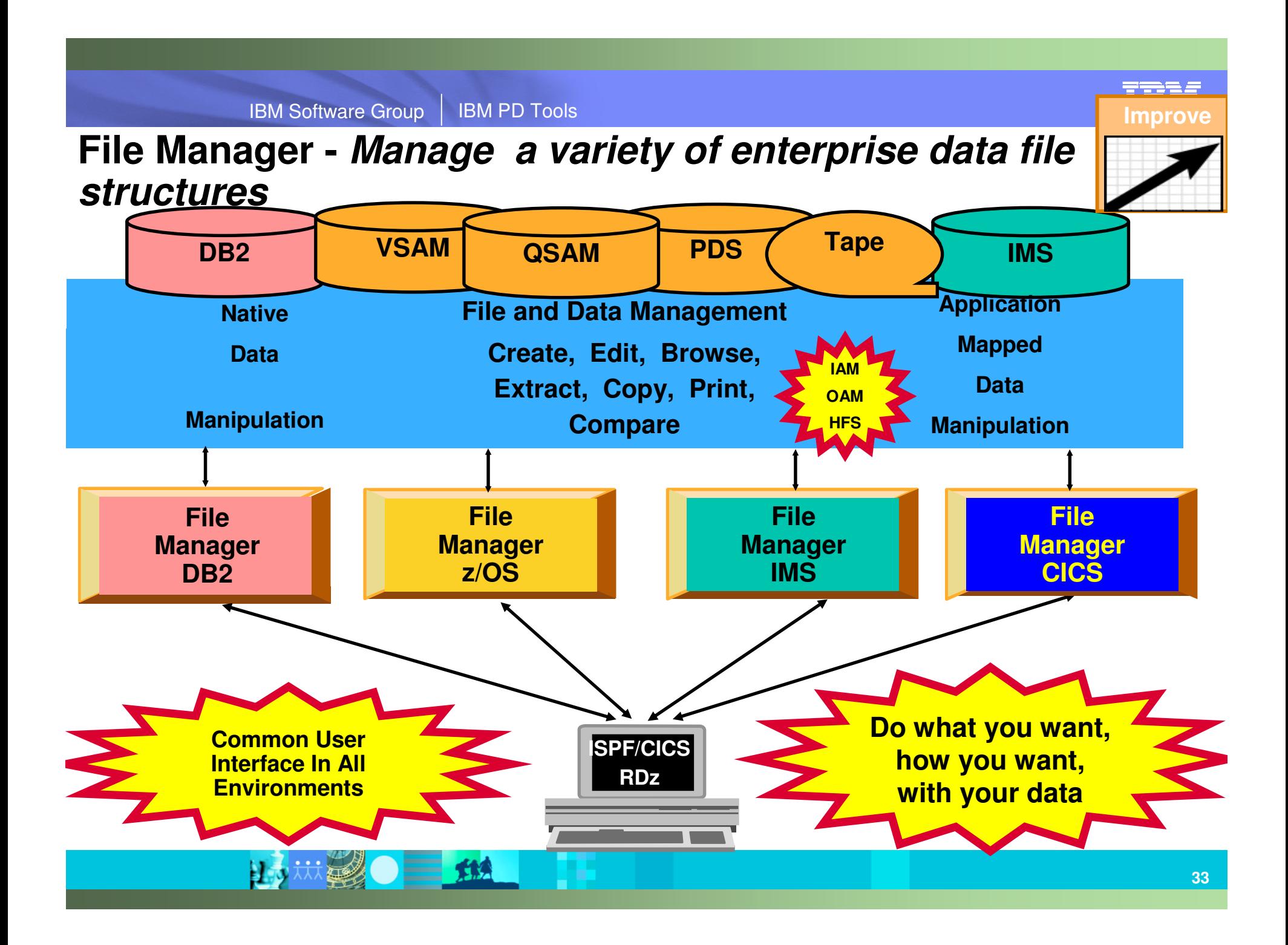

### File Manager z/OS Features

#### **Aimed at application developers:**

- ▶ Format VSAM and QSAM data according to definitions in a COBOL or PL1 copybook or assembler **DSECT**, displayed as either:
	- **A table, under field column headings**
	- A single record per panel, listing field values next to field names
- ▶ Select records with Boolean conditions
- ▶ Select and exclude fields as desired
- Copy selected records and fields between data sets, **data scrambling**insert/delete/reformat fields and XML creation
- **Edit files regardless of size**
- Compare data or **load modules** between data sets according to user-specified patterns

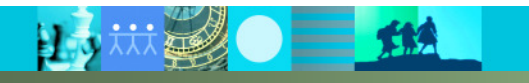

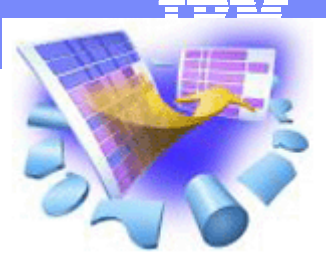

IBM Software Group | IBM PD Tools  $\overline{\phantom{a}}$ **IBM PD Tools** 

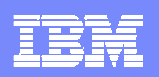

### File Manager Interface with RDz

- **Facilitates workstation access to data files on the host**
- **Formatted display of:** 
	- ▶ VSAM KSDS, ESDS, etc.
	- ▶ QSAM PDS, SEQ, etc.
- **STATE OF STATE OF STATE OF STATE OF STATE OF STATE OF STATE OF STATE OF STATE OF STATE OF STATE OF STATE OF S** Menu driven template creation
- **STATE OF STATE OF STATE OF STATE OF STATE OF STATE OF STATE OF STATE OF STATE OF STATE OF STATE OF STATE OF S**  Multiple views of the data the formatted editor:
	- $\blacktriangleright$  Table
	- ▶ Single
	- ▶ Character
- VSAM data utilities
	- ▶ Copy
	- Allocate
- $\mathcal{C}^{\mathcal{A}}$  Browse very large files quickly
	- Work with a sub-set of data downloaded to the workstation

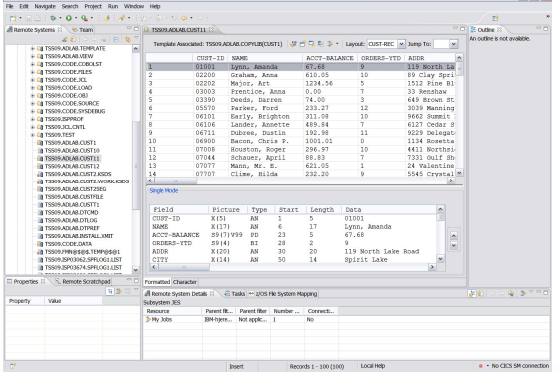

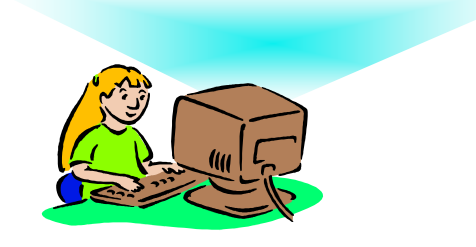

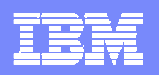

#### Formatted Data Editor

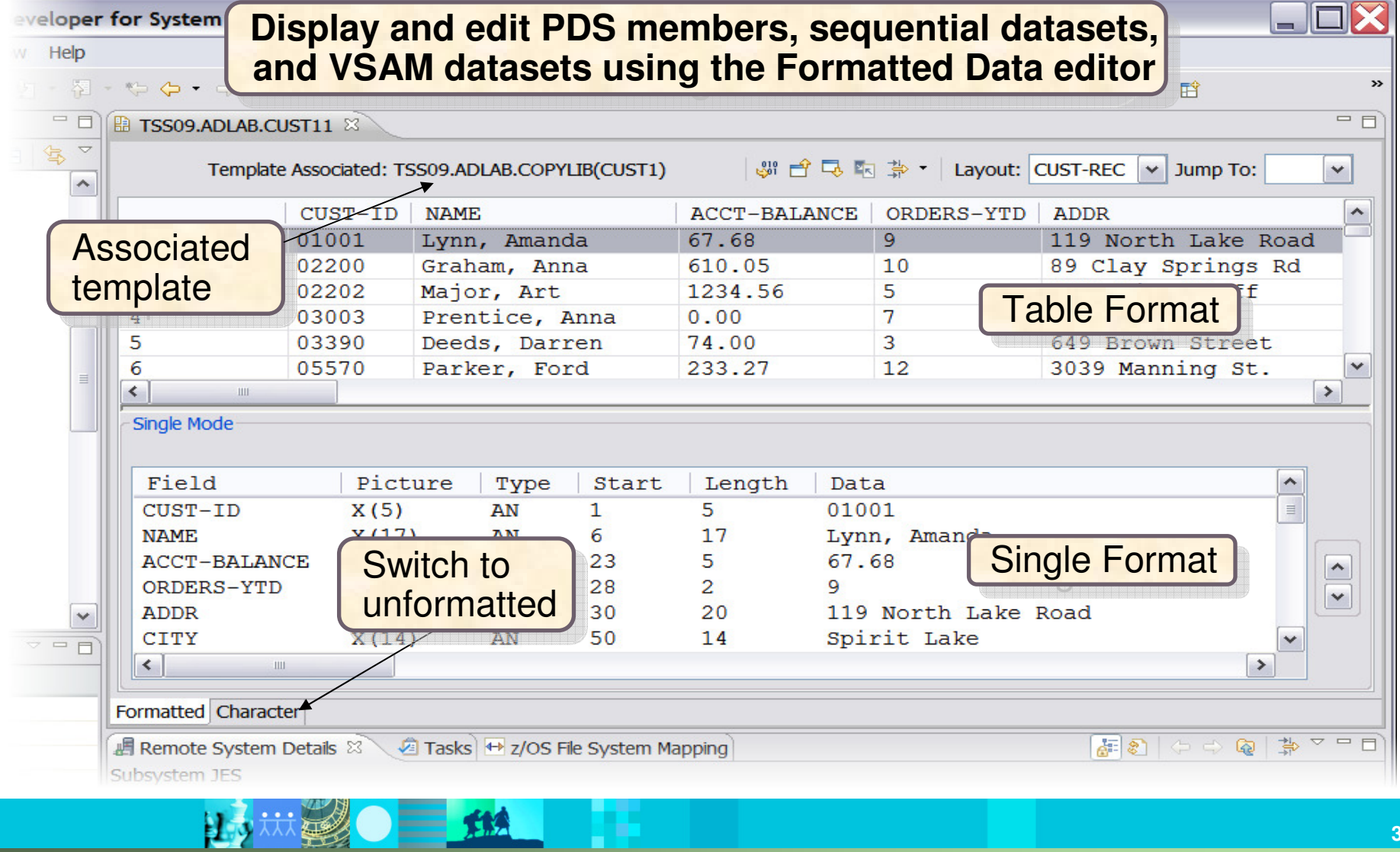

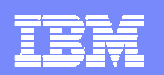

### Formatted Data Editor Actions

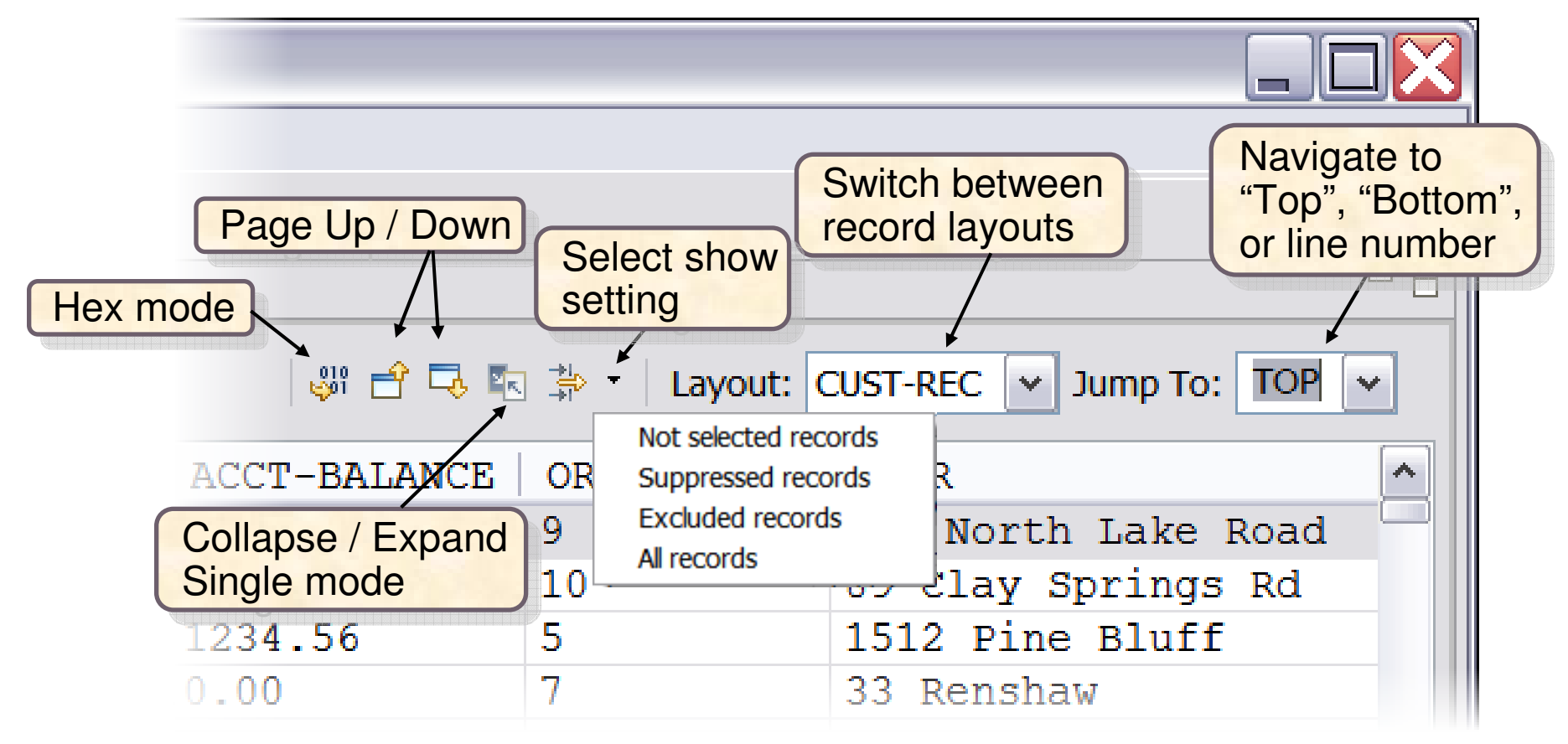

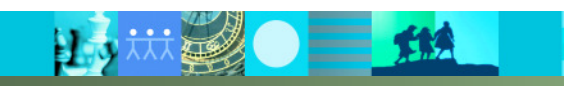

IBM Software Group | IBM PD Tools  $\overline{\phantom{a}}$ 

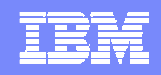

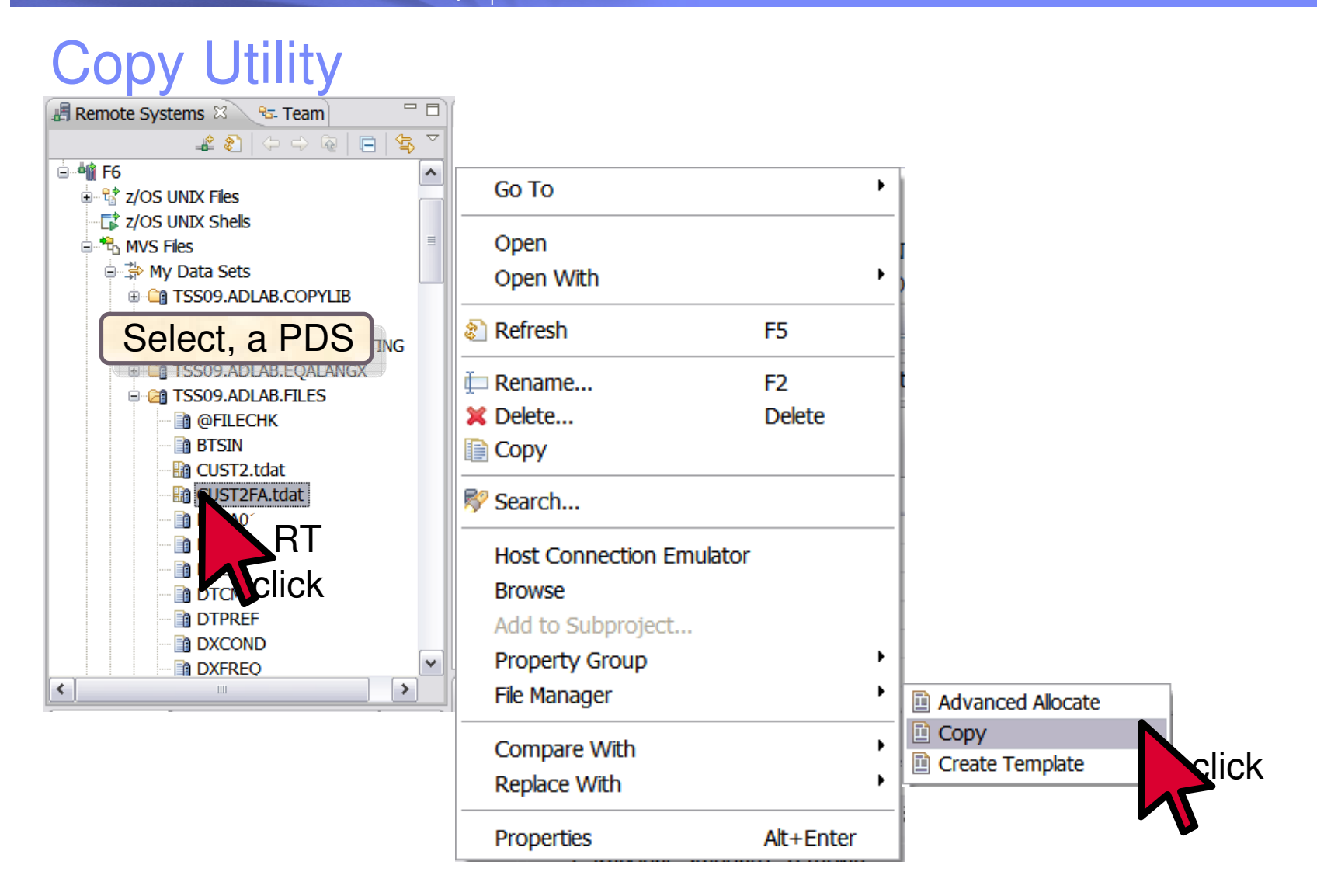

IBM PD Tools

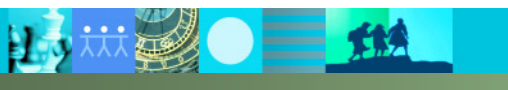

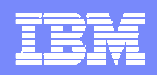

#### Copy Utility (continued)

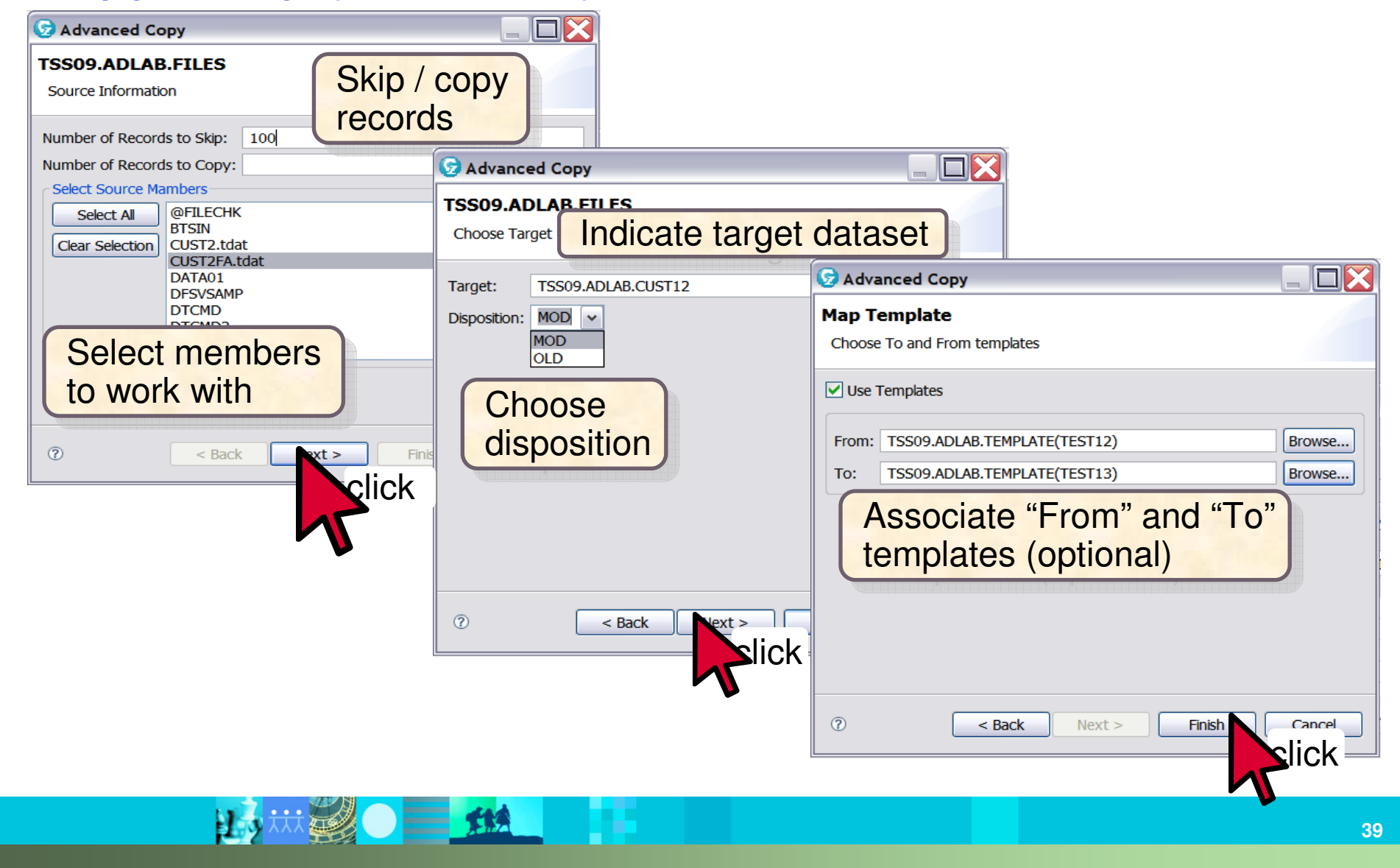

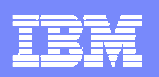

#### **Summary**

Rational Developer for System z (RDz) is not a replacement for TSO/ISPF, but

reduces the **effort** needed to **learn** and **perform** tasks.

- $\checkmark$ Support enterprise modernization and SOA
- $\checkmark$ Develop of a mixture of batch and online applications
- ← Reduce the learning curve
- $\checkmark$  Replace the part of the system that "limits" production
- PD Tool Interfaces with RDz, makes this possible
	- $\checkmark$ Add flexibility, while retaining the **proven functionality** of the PD Tools
	- $\checkmark$ Use interfaces for Fault Analyzer, File Manager, and Debug Tool
	- $\checkmark$ Navigate quickly between multiple product's functionality
	- $\checkmark$  Perform complex tasks with the aid of menus and toolbars

**Gain maximum leverage of existing IT staff with minimal training expense**

IBM Software Group | IBM PD Tools  $\overline{\phantom{a}}$ IBM PD Tools

#### Get more information about these tools at:www.ibm.com/software/awdtools/deployment

Software > Software Developmen

#### z/OS Problem **Determination Tools**

#### Library

- **News**
- **How to buv**
- **Training and certification**
- **Services**

#### **Related software**

- Application Performance Analyzer for z/OS
- · DebuaTool for z/OS
- · Fault Analyzer for z/OS
- . Optim Move for DB2
- · File Manager for z/OS
- . Workload Simulator for  $z/\text{OS}$  and  $\text{OS}/\text{390}$

#### **Related hardware**

· System z servers

#### **Related services**

- · Application Time Facility for z/OS
- · Warranties and

z/OS® Problem Determination Tools have powerful functions and features. Organizations that choose to use them improve the health of their application portfolios. To help you to transform your System z environment into a service-oriented architecture (SOA) hub, the IBM Problem Determination Tools deliver support right across the life cycle whether you are building new or reusing existing applications. These tools can help you to modernize and transform existing System z applications whether your goal is to develop and deploy new workloads to leverage the unique performance, availability, security, and cost benefits of System z, increase your responsiveness to business requirements by modernizing your mainframe platform, or optimize management of your IT environment, reducing cost and complexity while improving governance and compliance. These latest versions of the IBM Problem Determination Tools continue the trend of cost-effectively protecting tool investments and maximizing IT productivity.

z/OS Problem Determination Tools

Select a product

**Application Performance Analyzer** 

performance analyzer that aids

A non-intrusive application

cycles. Its key function is to

applications running in virtually

developers in the design. development and maintenance

measure and report how

any z/OS address space.

resources are used by

**Products** 

for  $z/OS$ 

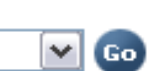

#### **Solutions**

. Safari of IBM PD Tools: A Live **Exploration** 

Join us in this complimentary seminar for hands-on labs that will build your understanding of IBM problem determination tool capabilities, so you can develop applications more efficiently.

· System z Enterprise Development **Tools and Compilers information** 

#### Request a quote **E-mail TBM** or call us at 877-426-3774

We're here to help

need.

Call me now

Easy ways to get

the answers you

Priority code: 104CBW67

四 IBM PD Tools win top spot in Software **Strategies** analyst report

**Highlights** 

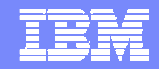

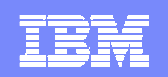

IBM Software Group | IBM PD Tools  $\overline{\phantom{a}}$ **IBM PD Tools** 

#### **IBM Education Assistant**

http://publib.boulder.ibm.com/infocenter/ieduasst/stgv1r0/index.jsp

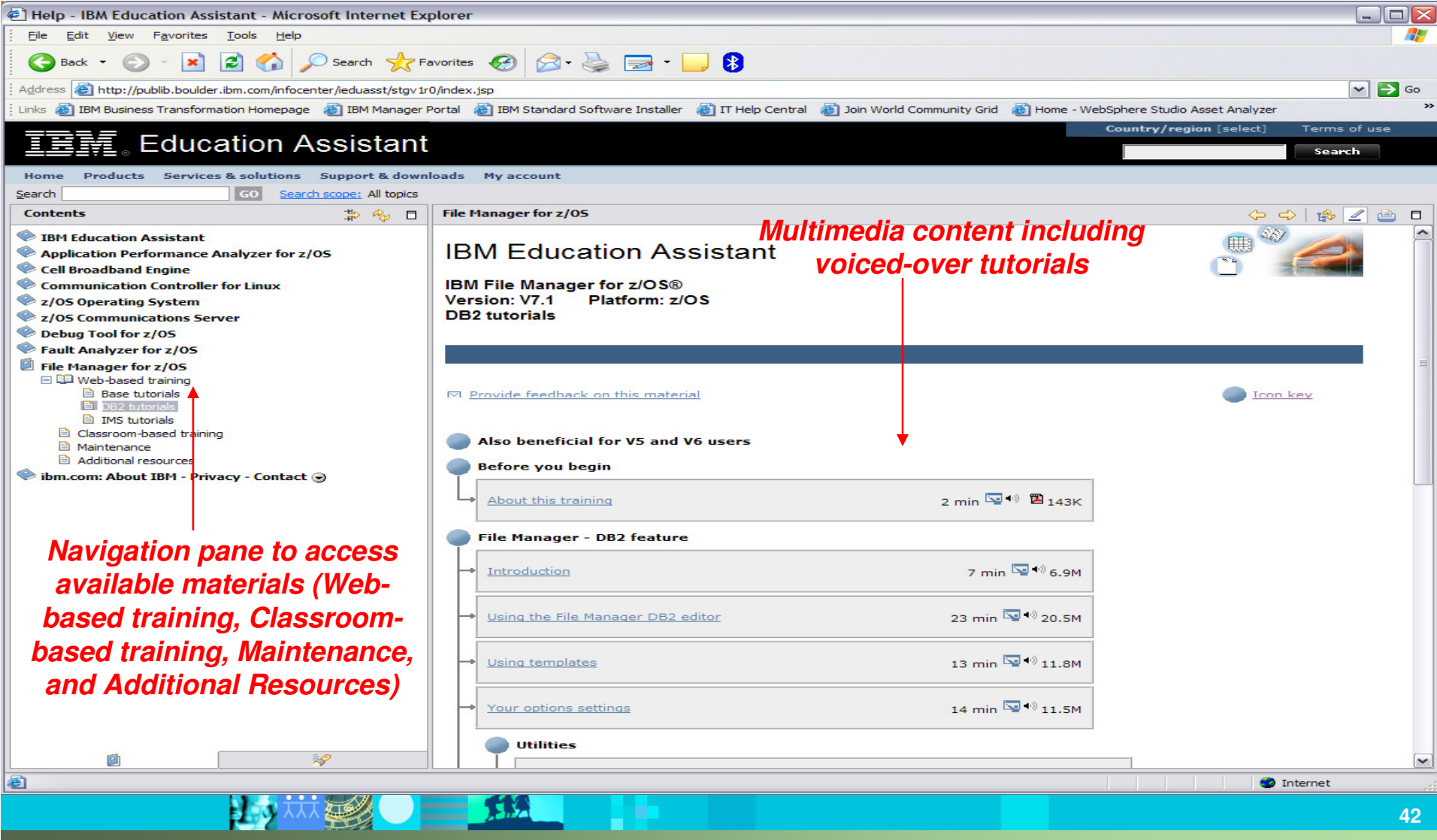

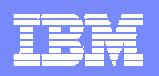

### IBM PD Tools Product Identification

- Fault Analyzer for z/OS (5655-V51)
- File Manager for z/OS (5655-V52)
- **STATE OF STATE OF STATE OF STATE OF STATE OF STATE OF STATE OF STATE OF STATE OF STATE OF STATE OF STATE OF S** Debug Tool for z/OS (5655-V50)
- Application Performance Analyzer for z/OS (5697-P36)
- Application Performance Analyzer Automation Assistant for z/OS (5799-HGC)
- Workload Simulator for z/OS & OS/390 (5655-I39)
- **Migration Utility (5697-N44)**
- HourGlass (5697-N42)
- ISPF Productivity Tool (5698-R21)
- Rational Developer for System z

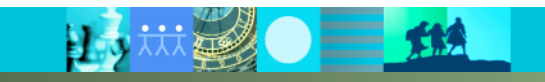

IBM Software Group | IBM PD Tools  $\overline{\phantom{a}}$ IBM PD Tools

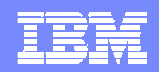

## **Q&A**

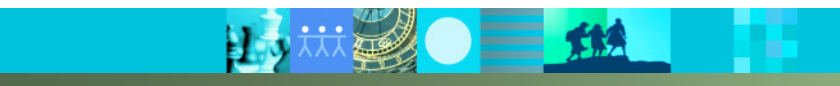

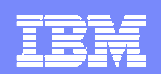

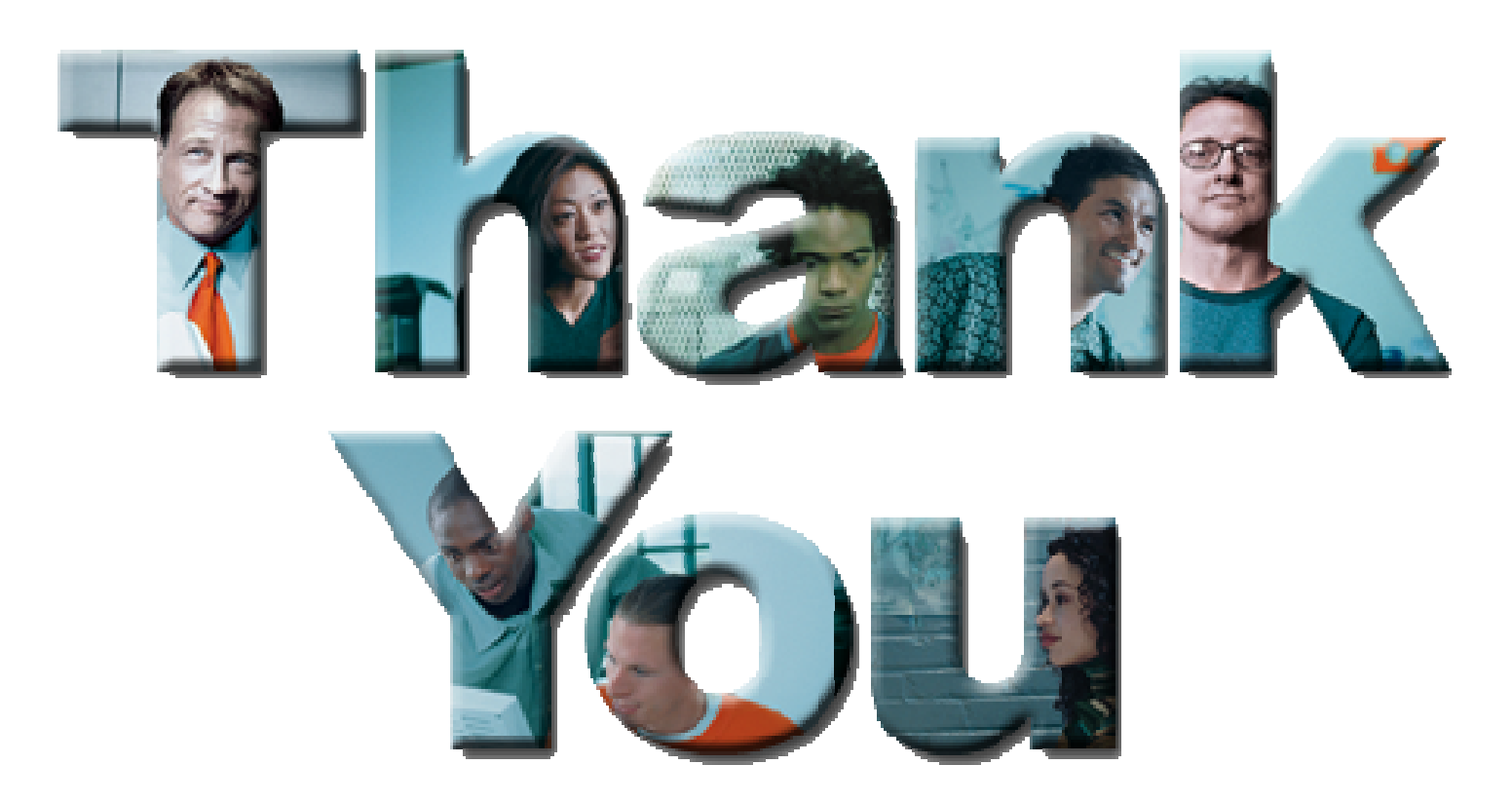

#### **© Copyright IBM Corporation 2008. All rights reserved.**

The information contained in these materials is provided for informational purposes only, and is provided AS IS without warranty of any kind, express or implied. IBM shall not be responsible for any damages arising out of the use of, or otherwise related to, these materials. Nothing contained in these materials is intended to, nor shall have the effect of, creating any warranties or representations from IBM or its suppliers or licensors, or altering the terms and conditions of the applicable license agreement governing the use of IBM software. References in these materials to IBM products, programs, or services do not imply that they will be available in all countries in which IBM operates. Product release dates and/or capabilities referenced in these materials may<br>change at any time at IBM'

IBM, the IBM logo, the on-demand business logo, Rational, the Rational logo, and other IBM products and services are trademarks of the International Business Machines Corporation, in the United States, other countries or both. Other company, product, or service names may be trademarks or service marks of others.

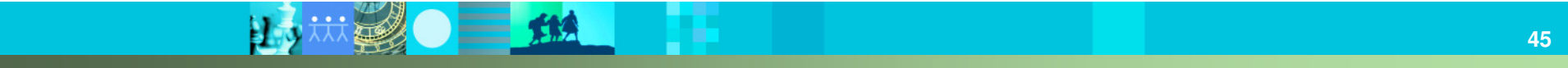